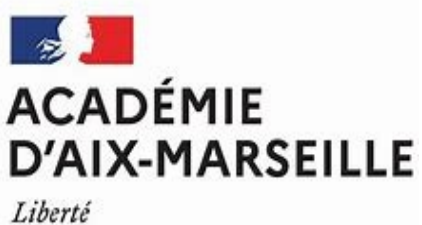

Égalité Fraternité

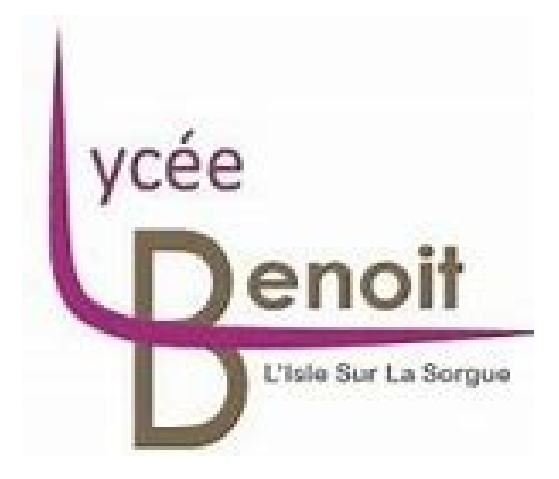

## **Dossier Finale sur le Projet PMV.**

# M P

**SESSION : 2023**

## **Sommaire**

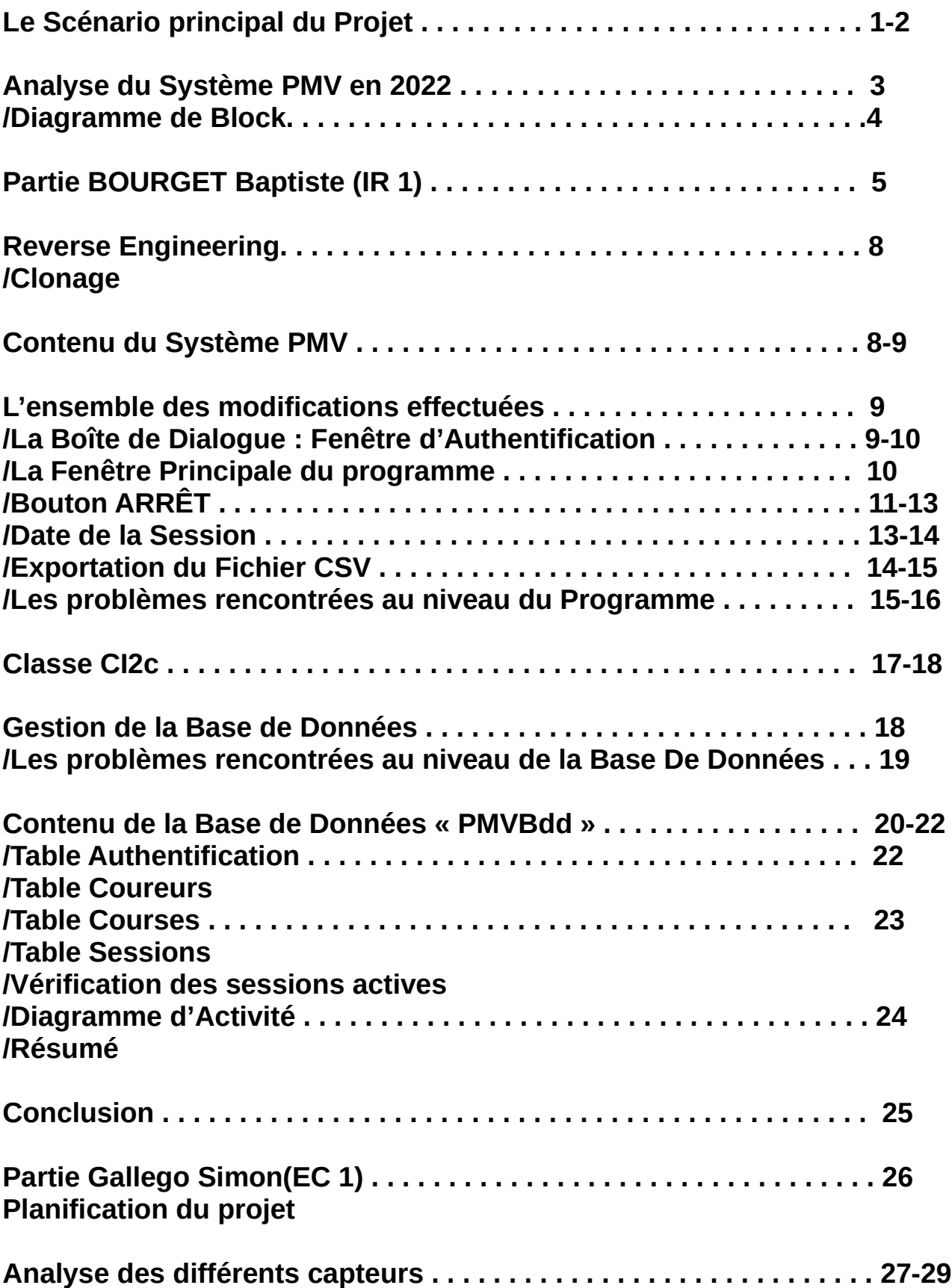

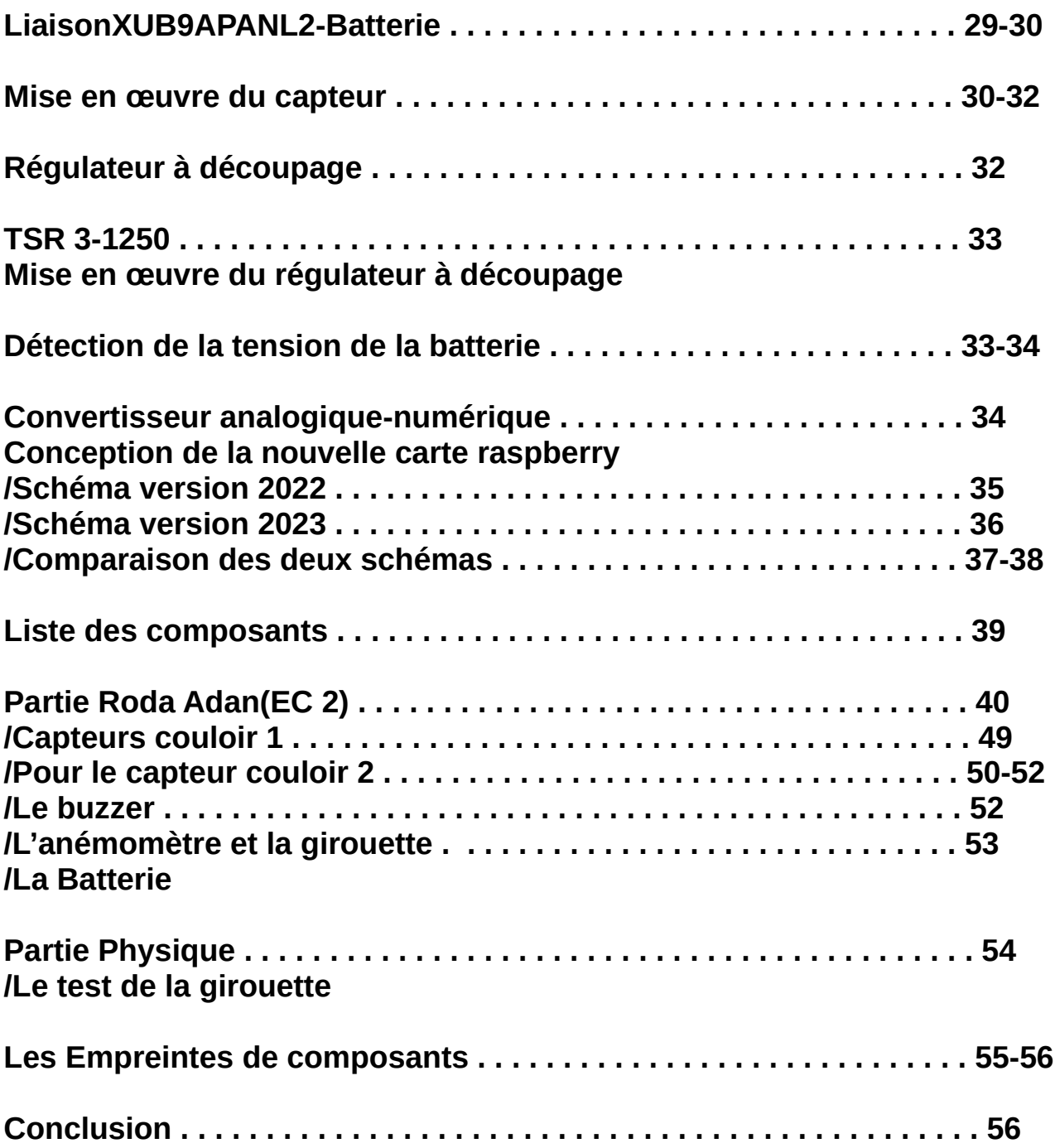

## **Le Scénario principal du Projet :**

Le but principal du Projet étant de préparer le Système PMV, à la demande du coordinateur des enseignants de sport du Lycée Alphonse Benoît. En effet, il s'agit d'une course de 50 m avec 2 coureurs qui courent à chaque courses.

On s'est donné une limite de 20 courses contenant maximum jusqu'à 40 élèves. Les professeurs ont besoin d'un système de chronométrage précis pour les entraînements de courses.

Comme vous pouvez le voir sur le Diagramme de Séquence, il y a plusieurs acteurs qui ont un rôle particulier.

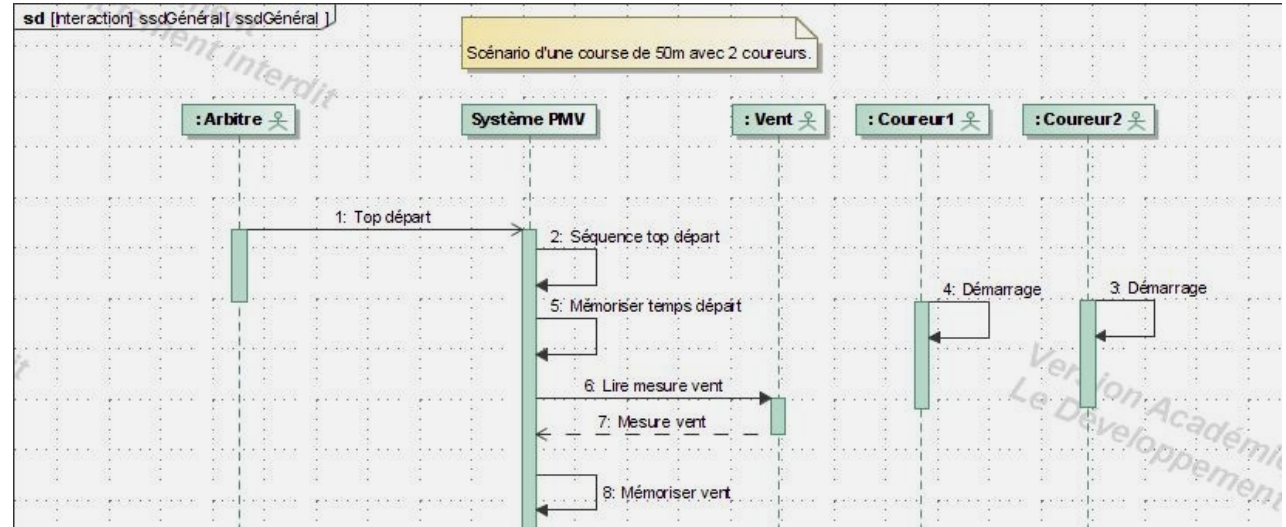

-L'Arbitre (le Professeur) va indiquer les différentes étapes aux coureurs(PRÉPARATION, A VOS MARQUES, PRÊT, PARTEZ).

-Mais avant le processus, il y a l'Anémomètre qui fait parti du système PMV, qui indique la vitesse du Vent. Afin de savoir, si la vitesse du vent dépasse les 15 km/h. Sinon, une alarme va retentir pour annuler la séance. La vitesse du Vent sera mémoriser par la suite.

En effet, le vent peut perturber la performance des coureurs.

-Si le vent est acceptable, alors on lance le top départ pour les coureurs.

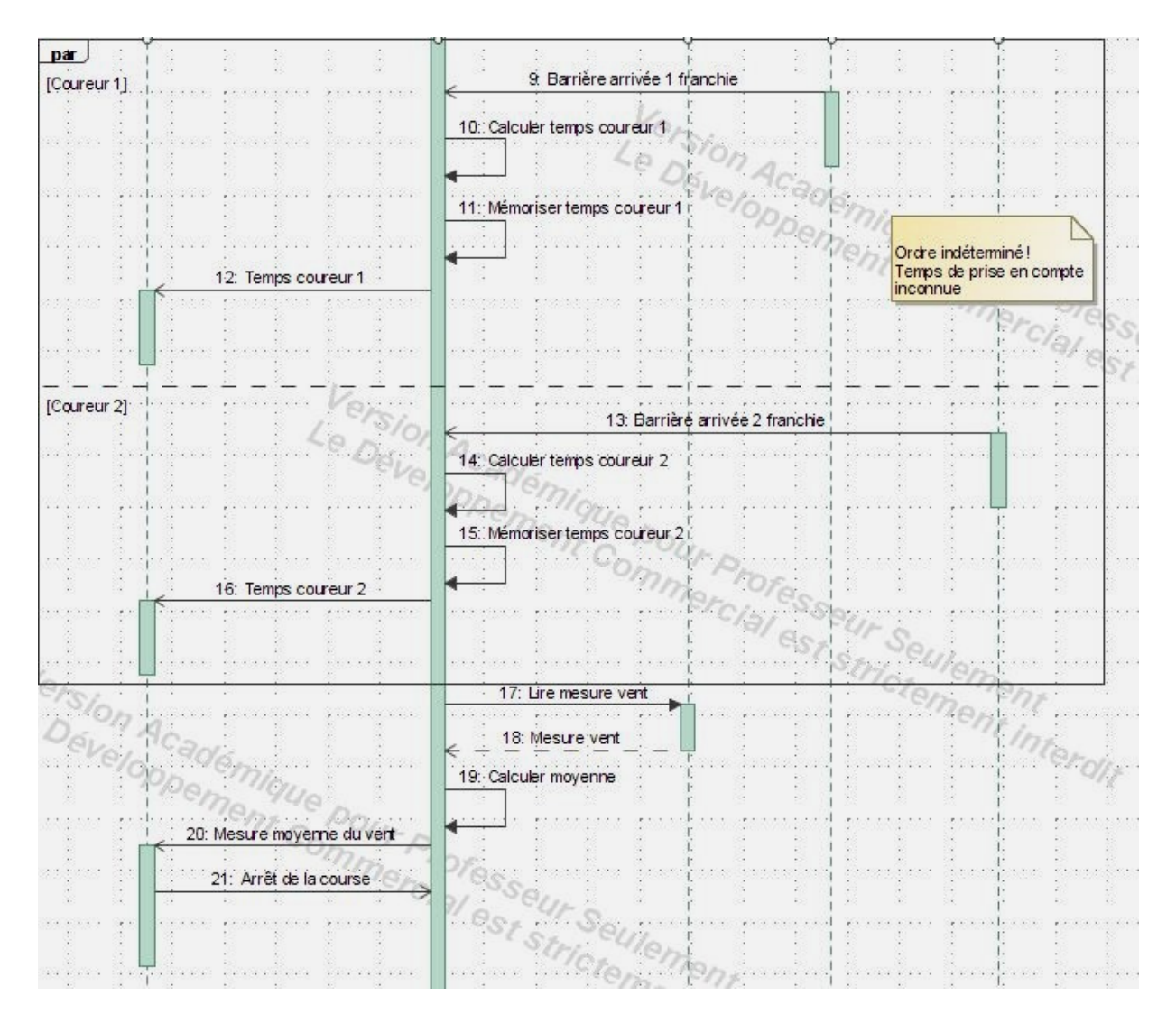

-Une fois qu'ils ont franchi la barrière, leurs temps d'arrivées seront calculer, mémoriser et afficher sur l'IHM; plus précisément, sur l'écran d'Affichage pour l'arbitre.

-Et en même temps, l'anémomètre va mesurer la vitesse du vent, la girouette va se charger d'indiquer la direction et la pression du vent. Pour ensuite, calculer la moyenne de cette vitesse et la course se termine.

## **Analyse du Système PMV en 2022 :**

/Communication Serveur.

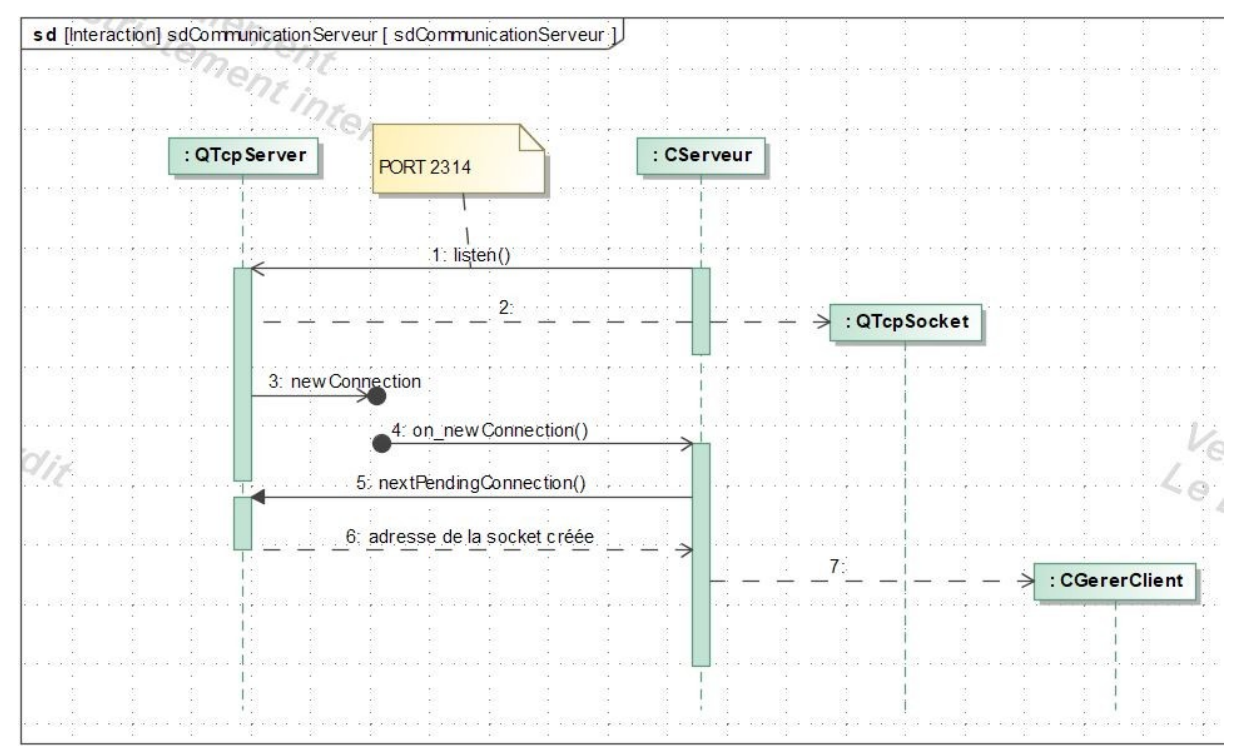

Le Diagramme de Séquence représente une analyse sur la Communication Serveur afin de se connecter à Internet par l'intermédiaire de la Tablette. C'est ce qui avait été prévu au tout début du projet.

En effet, la Classe **CServeur** va écouter avec la Méthode «**listen()»** sur le PORT 2314; qui est le port du vrai Serveur, afin de vérifier si le Serveur est actif sur le Réseau. La Classe **QTcpServer** va alors instancier une requête Socket de la Classe **QTcpSocket,** pour nous confirmer que le Serveur à bien reçu notre demande pour la Communication.

Puis, la Classe **QTcpServer** va envoyer un signal pour nous indiquer que la connexion a bien eu lieu et un slot pour recevoir la confirmation du Serveur.

On lui envoie une méthode «**nextPendingConnection()**» pour attendre la création de l'Adresse de la Socket.

Enfin, Le Serveur nous envoie l'Adresse de la Socket créée. On instancie cette adresse vers la Classe **CGererClient** pour se connecter à internet. Mais comme l'IHM de la tablette avait des problèmes, comme c'était compliquer, la communication Client Serveur n'aura pas d'importance pour cette année.

#### **/Diagramme de Block**

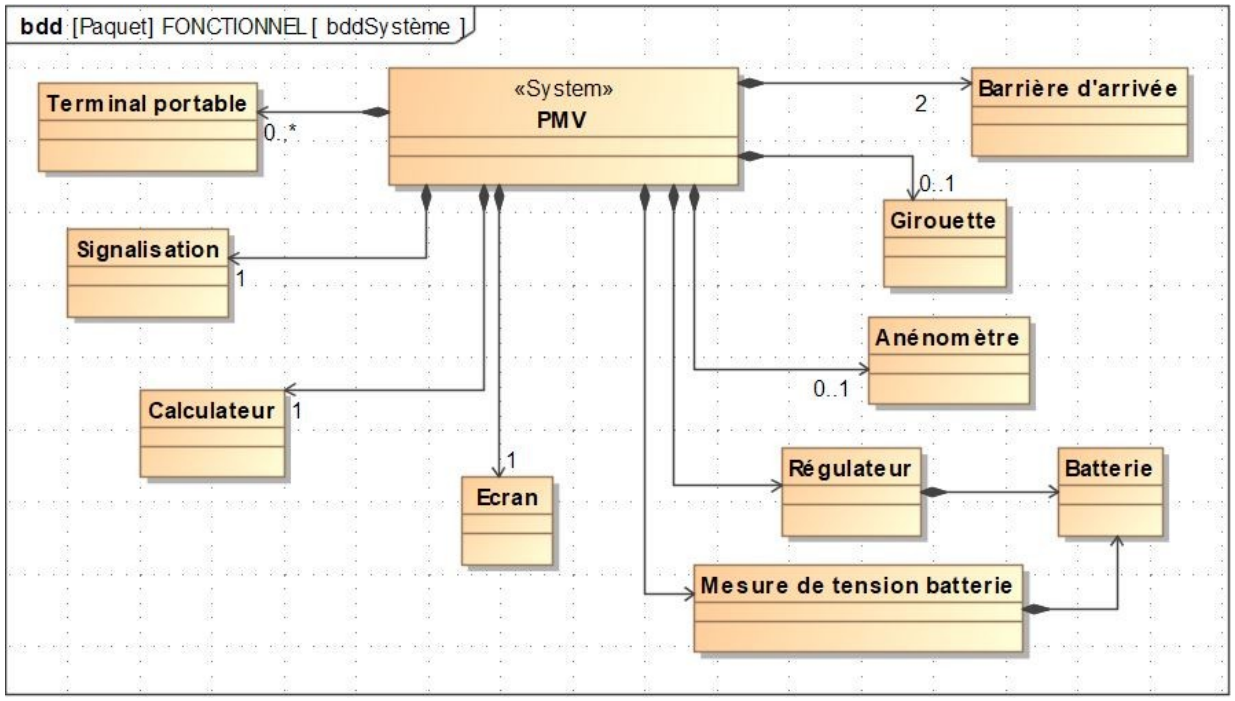

Sur le Diagramme de Block, la Base De Données dans le Système PMV devait fonctionnait de cette façon ci-dessous, pour enregistrer et repérer l'ensemble des composants.

Par exemple, le système PMV est composé d'un seul et unique Calculateur.

Ou, le Système est composé de zéro ou d'un Anémomètre.

Ou alors, le Système PMV est composé de 2 Barrières d'arrivée.

Le Losange Noir est une composition pour indiquer qu'une Classe est composé de cette classe pointée par la flèche.

# **Partie BOURGET Baptiste(IR 1)**

Tout d'abord, j'ai eu l'occasion de pouvoir être choisi pour ce projet sur le système PMV (Prise de Mesure de Vitesse).

Le Projet a été entamé depuis l'année dernière en 2022. Les Étudiants Erwan, Nathan et Alexandre avaient développer le Projet, mais malgré leurs efforts, à cause des conditions du Covid-19, ils n'avaient pas pu finir le Projet. Par conséquent, cette année, je suis en charge d'effectuer des modifications au niveau du Système PMV, en fonction du cahier des charges.

Planification Prévisionnelle :

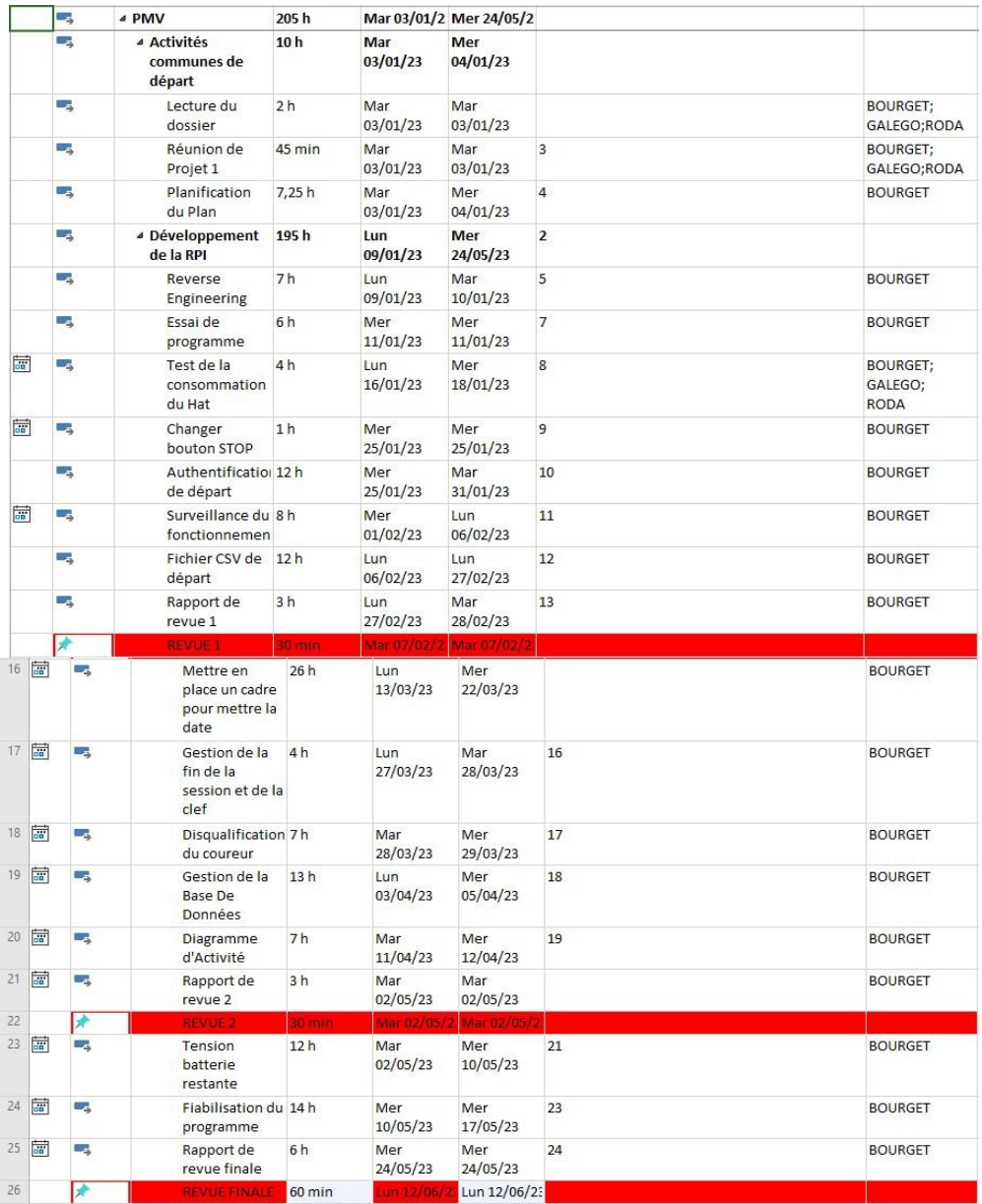

## Planification Réelle :

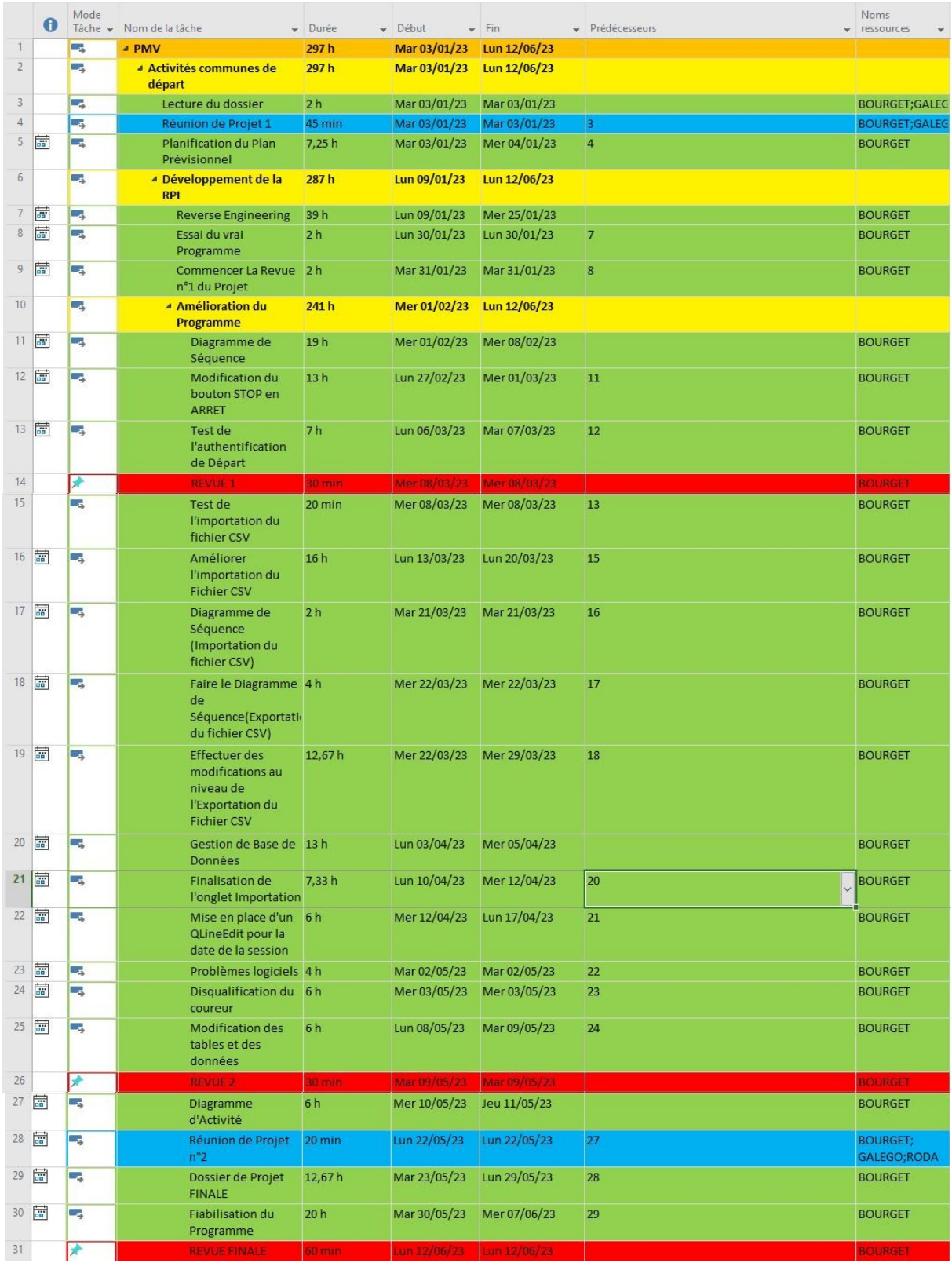

Diagramme de Gantt :

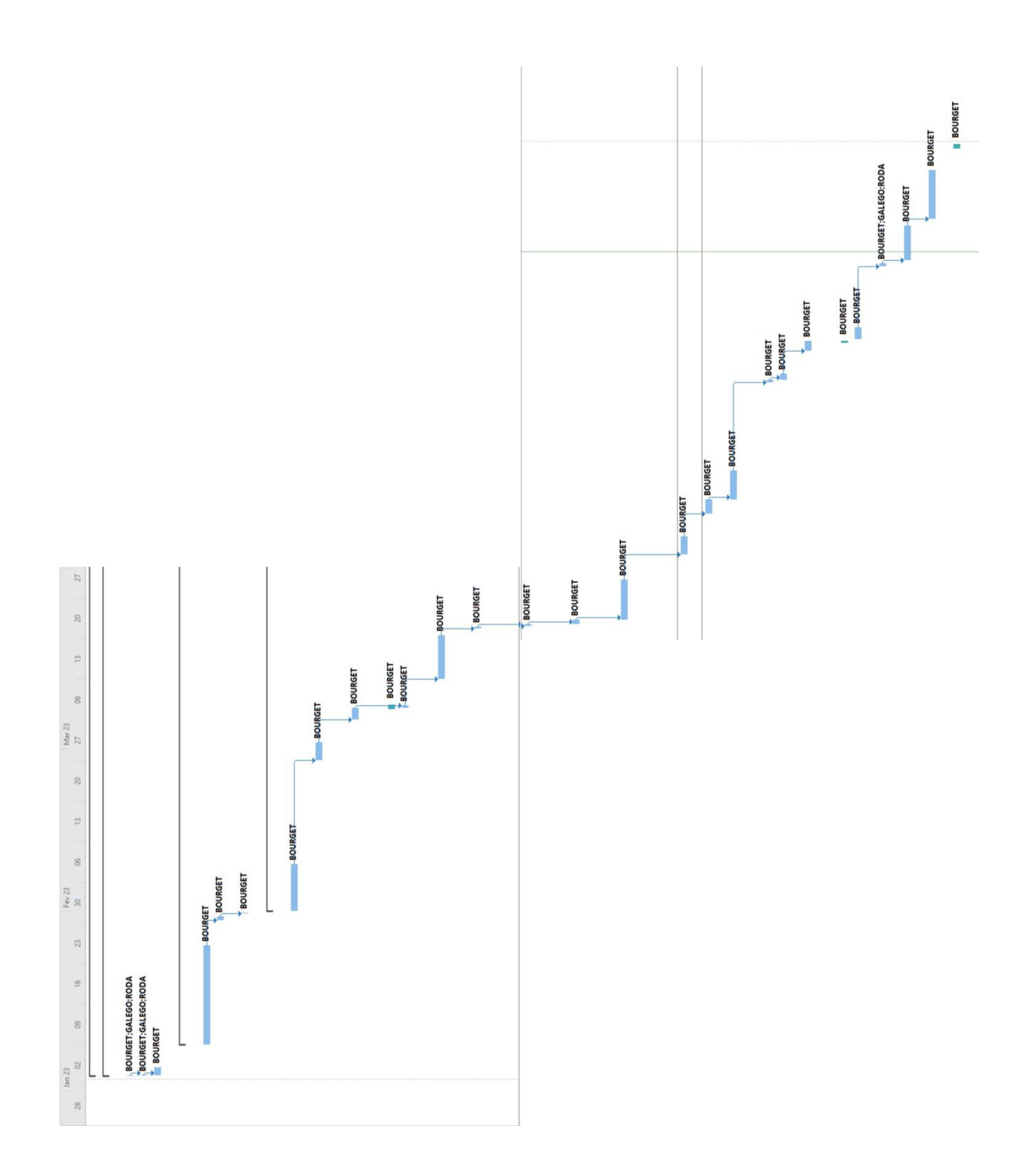

**7.**

## **Reverse Engineering :**

La nouveauté cette année, étant de faire ce qu'on appelle un 'Reverse Engineering'; qui est une analyse personnelle d'un système pour en déduire son fonctionnement interne.

Plus précisément, faire des diagrammes des classes pour avoir un aperçu du fonctionnement du programme.

#### **/Clonage**

Avant d'effectuer le Reverse Engineering, par l'intermédiaire de la Konsole sur Rasp OS, il fallait que j'exécute la commande **git clone**. J'avais besoin de Git Hub pour sauvegarder en Cloud le Dossier du Projet, afin d'éviter de le perdre définitivement.

Cette commande permet d'enregistrer et de recevoir en même temps le Programme sous le FrameWork Qt, en fonction du dossier de destination.

## **Contenu du Système PMV :**

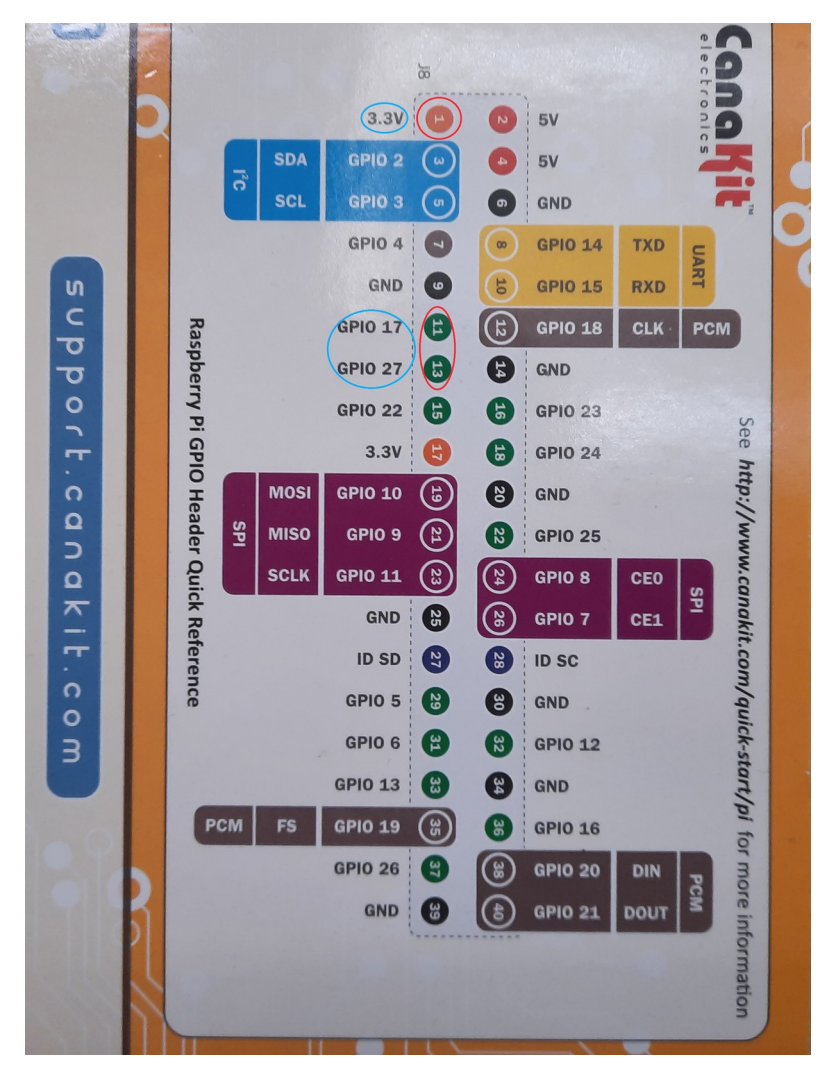

Ceci est un schéma des Broches de la Raspberry Pi.

Ce qu'il y a en rouge ce sont les connecteurs qui sont branchés aux broches respectives, et en bleu leurs descriptifs.

La GPIO n°1 fait passer une Tension de 3,3 V, on l'utilise pour faire descendre en logique bas les autres connecteurs, afin de simuler l'arrivée d'un coureur.

Les GPIO's n°11 et 13 sont des broches qui sont des entrées et sorties numériques.

En effet, ils sont capables de fournir et de recevoir des signaux numériques entre 1 et 0 sous la forme de tensions 0 Volt et 3,3 Volts. Sauf que, le signal d'entrée est bas ou haut, en le comparant à un seuil de

tension. Par défaut, le seuil vaut environ 1,8 volt, mais il n'est pas garanti. Puisque le seuil peut se situer n'importe où entre la tension maximum donnant un 0 et la tension minimum donnant un 1.

Pour le signal de sortie, il y a plusieurs portes qui sont placés en parallèle et en fonction du nombres de portes en service, le courant de sortie peut varier de 2 mA et 16 mA par pas de 2 mA.

Ce courant est disponible aussi bien que quand la porte fournit du courant(niveau haut) que quand elle en absorbe(niveau bas).

#### **L'ensemble des modifications effectuées : /La Boîte de Dialogue : Fenêtre d'Authentification**

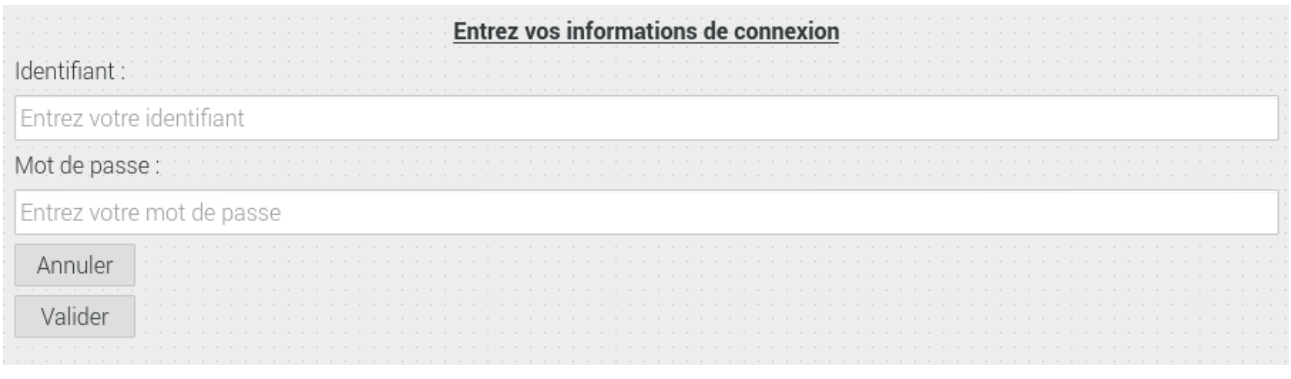

IHM Authentification 2022 :

L'année dernière, le cahier des charges indiquer qu'il fallait mettre en place une authentification avec un **IDENTIFIANT** et un **MOT DE PASSE**.

Sauf que, les Étudiants de l'année dernière devait le faire sur une tablette Tactile, pour effectuer cette Authentification et notamment la Communication Serveur que j'avais citer précédemment.

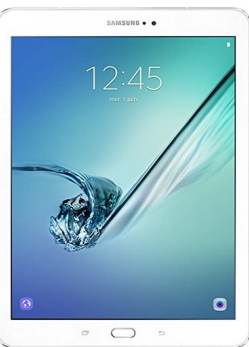

#### IHM Authentification 2023 :

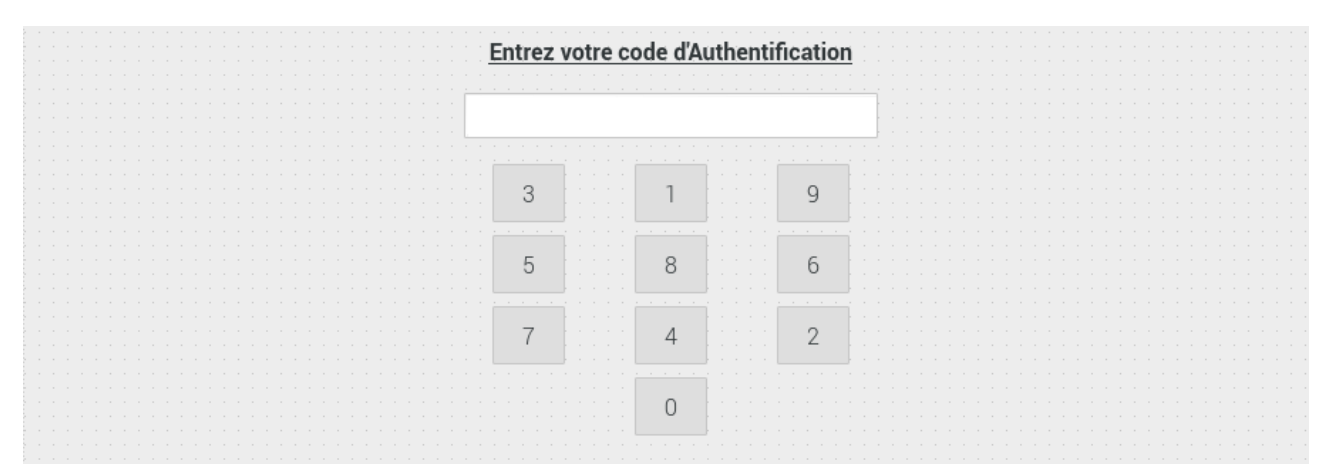

Cette année, je suis chargé de mettre en place un code d'Authentification pour que l'un des professeurs puissent s'authentifier. C'est un code PIN à 4 chiffres que je dois mettre en place; mais, le professeur à la possibilité de changer de code s'il le souhaite.

Cet IHM est surnommé une boite de dialogue, car elle apparaît toujours avant la fenêtre principale pour s'authentifier. Elle hérite de la Classe **QDialog** créer par les développeurs de Qt Creator.

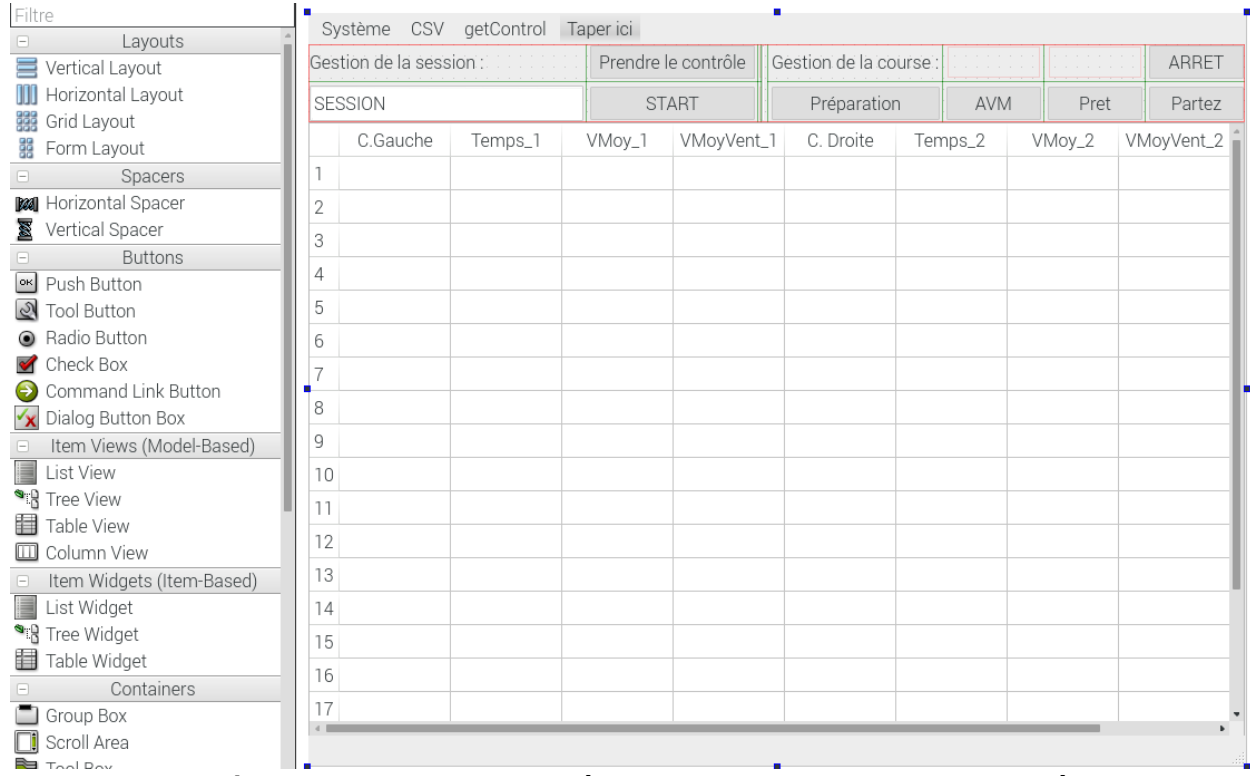

#### **/La Fenêtre Principale du programme**

Ceci est la fenêtre principale nommée « **CIhm** », dans laquelle où l'on reçoit les résultats des coureurs.

#### **/Bouton ARRÊT**

Dans le cahier des charges, il fallait que je modifie le nom du Bouton STOP de la Session en FIN, mais ne surtout pas confondre avec le Bouton STOP pour arrêter la Course.

• Changer le nom du bouton STOP de la session en FIN. Il existe déjà un bouton STOP pour la course.

**START** 

Le Bouton « **START** » permet de démarrer une nouvelle Session et le mot « **FIN** » apparaît pour donner la possibilité au professeur d'annuler la Session.

Le Bouton « **ARRÊT** » permet d'arrêter la course si l'un des coureurs n'a pas franchi la Barrière ou qu'il y est un retardataire.

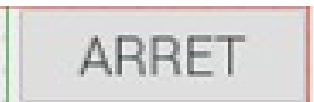

```
186 avoid CIhm: : on pbArret clicked()
187\,\left\{ \right.T_DATAS datas;
          zdc->getDatas(datas);
          datas.activeSignalisation = false;
          datas.modeDeFonctionnement = ETEINT;
          _zdc->sauveDatas(datas);
194 \squareif(ui->pbArret->text()=="ARRET")
          \left\{ \right.if(_capteurPassage1 && _capteurPassage2)
               \left\{ \right.QMessageBox msgBox;
                   msgBox.setText("Si un ou plusieurs coureurs n'ont pas pu franchir la barrière.\n");
                   msgBox.setInformativeText("Alors, ils sont disqualifié(e)s.\n");
201msgBox.setDefaultButton(QMessageBox:: Ok);
                   msgBox.exec();
               \mathcal{F}else
               \sqrt{ }208
                   ui->pbArret->setDisabled(true);
                   ui->pbPreparation->setEnabled(true);
               }// if => _capteurPassage1 / _capteurPassage2
212\frac{1}{1} if
          on_stopRun();// Slot pour la fin de chaque course
217
          // emit sig_finCourse()
218
219
          emit sig_finCourse();
221// avertir _app de l'arret de course
222 }
```
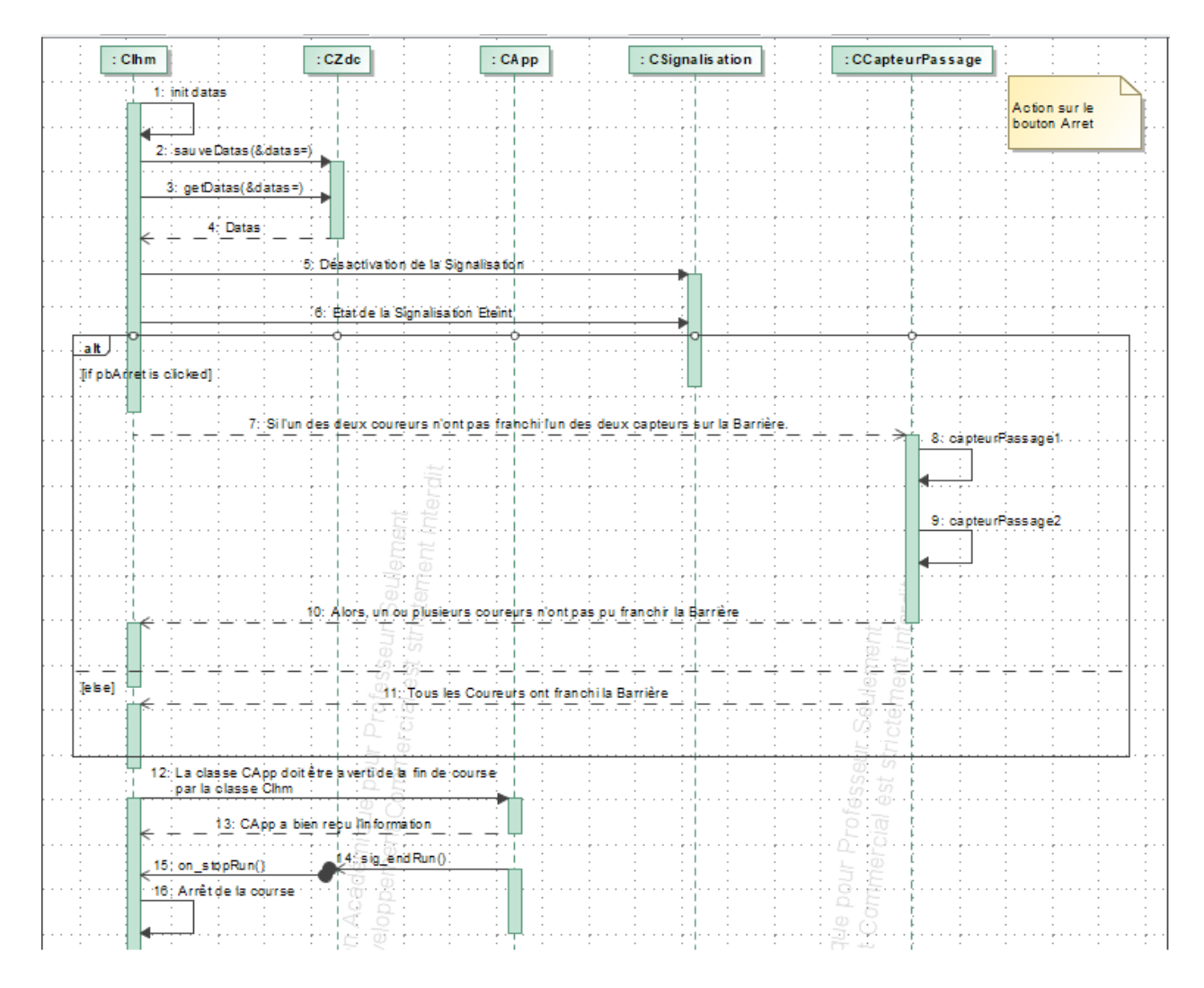

Pour expliquer en détails le Diagramme de Séquence et le code juste audessus, ils indiquent l'événement dès qu'on appuie sur le Bouton Arrêt. Mais, le Diagramme de Séquence est ici pour expliquer en détails le fonctionnement du code.

Au début, la Classe Principale « **CIhm** » va enregistrer les données du Bouton ARRÊT dans la Zone de Donnée Commune, pour qu'elle puisse indiquer les données nécessaires à la fenêtre Principale(IHM).

La Signalisation restera désactiver par défaut, puisque dès que les coureurs se mettent à courir, le flux Lumineux reste allumée pendant 5 secondes avant de s'éteindre complètement.

Par la suite, il y a une condition qui indique que, si un des coureurs n'a pas franchi la Barrière au niveau des capteurs de passages. Alors, un message d'avertissement va apparaître qu'une seule fois, qui va indiquer au professeur que l'un des coureurs n'a pas pu franchir la Barrière. Dans le cas contraire, les deux coureurs ont tous franchis la Barrière et leurs résultats ont bien été stocké dans le Système PMV et la Base De Données automatiquement.

Mais, l'Application dont la Classe « **CApp** » doit être avertie de la fin de la course par la Classe « **CIhm** ». Si l'Application a été averti, alors elle envoie un signal **sig endRun** pour confirmer qu'elle a bien été avertie. Et, le slot on\_stopRun de la Classe **CIhm** recevra, par la suite, la confirmation de la Classe « **CApp** ».

#### **/Date de la Session**

L'onglet que vous voyais actuellement est un QLineEdit, une zone d'édition de texte sur une seule ligne.

Cette zone d'édition de texte où il y a marqué « **SESSION** », va permettre d'afficher en temps réel la date et l'heure courante en **HEURES:MINUTES:SECONDES**.

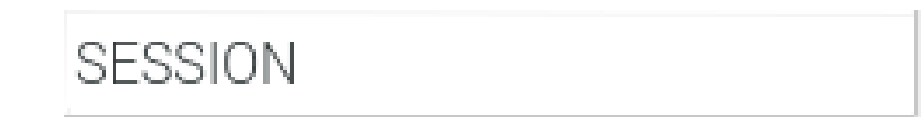

Le code ci-dessous représente la Date de la Session qui sera affiché dans le QLineEdit :

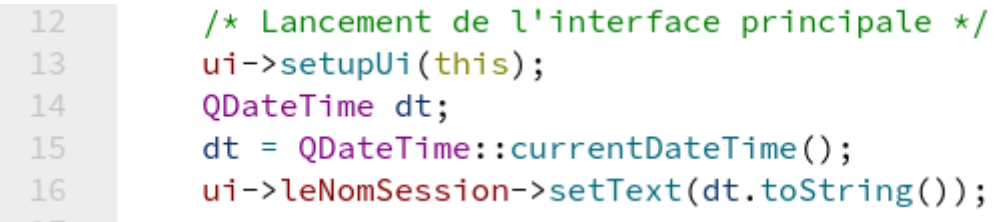

**Ligne 13 :** Cette ligne va exécuter le démarrage de la fenêtre principale de la Classe **CIhm**.

**Ligne 14 :** On initialise une variable de type **QDateTime** nommé «dt» pour la date.

**Ligne 15 :** On applique au niveau de cette variable une méthode de QDateTime => *currentDateTime()*; qui va afficher la date et l'heure exprimée en local.

**Ligne 16 :** A partir de la variable **ui** (User Interface), on va pointer vers un objet de type **QLineEdit**, pour ensuite, l'afficher en format «Text». Mais, la variable «**dt**» qui contient la date et l'heure courante devra être converti en chaîne de caractères à l'aide de la Méthode **toString()**. Ces valeurs seront ensuite affichés dans le QLineEdit nommé «**leNomSession**».

La Date de la Session sera importante pour le Professeur, puisqu'elle permet d'indiquer quand avait eu lieu la session précédente et si elle a bien été fermé correctement.

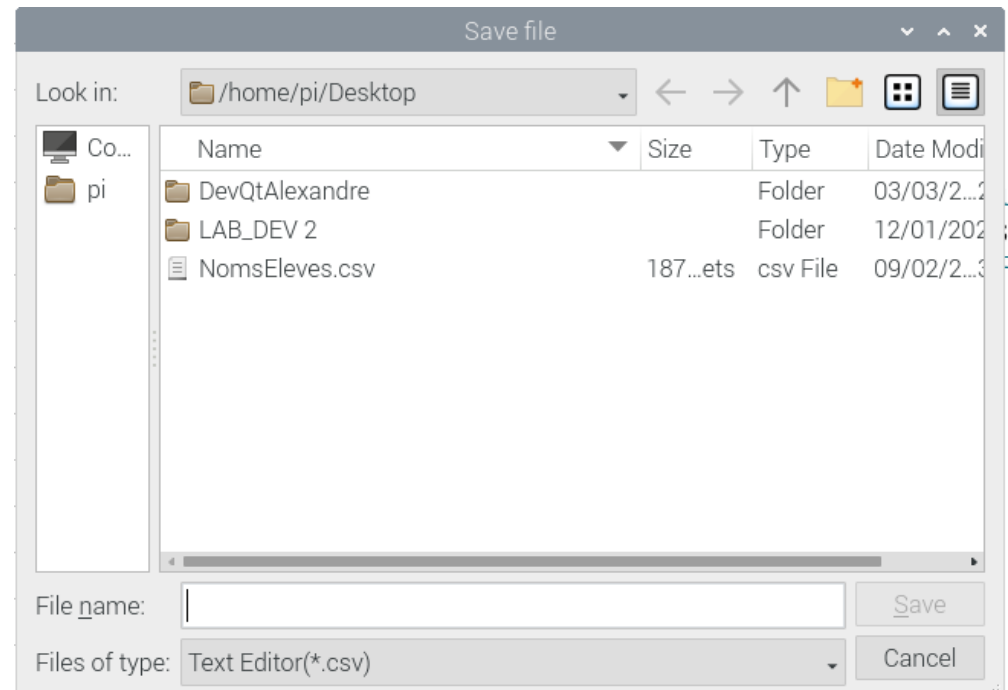

## **/Exportation du Fichier CSV**

Malheureusement, pour l'exportation du Fichier CSV, je n'arrive toujours pas à comprendre pourquoi la Popup refuse d'exporter et enregistrer le fichier CSV.

Certes, sur cette image, la Popup nommé « **Save file** » permet de sauvegarder un fichier de type «**.csv**» pour ensuite exporter les résultats. Sauf qu'après avoir nommé le fichier et cliquer sur le Bouton «**Save**», il enregistre le fichier, mais refuse d'exporter les données.

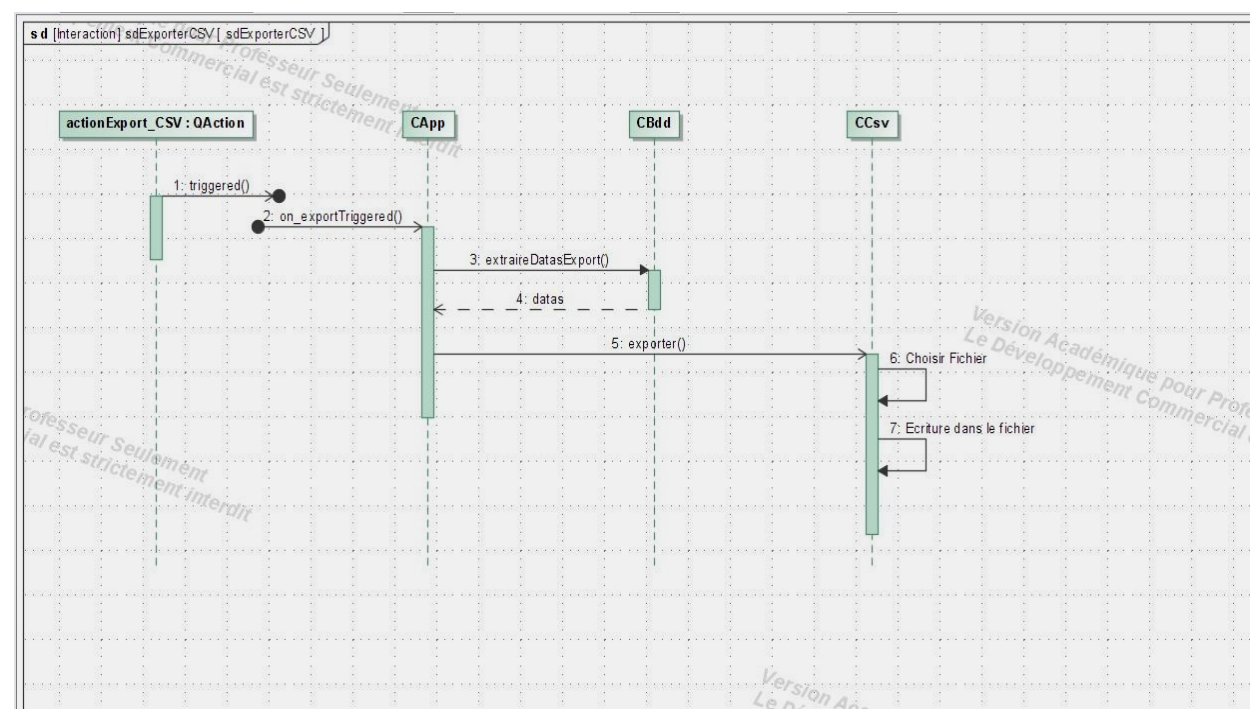

Sur le Diagramme de Séquence, à partir de l'action «**exporter**» faisant partie de la Classe **QAction**. Il y a la possibilité d'écrire dans le fichier, après avoir exporter les données.

Malgré une grosse recherche dans la documentation de Qt Creator et des différents forums. C'est la seule tâche du Projet auquel, je n'arrive pas à déceler ce problème d'envoi des données des coureurs.

#### **/Les problèmes rencontrées au niveau du Programme**

J'ai sélectionné le Problème le plus intéressant qui m'était arrivé lorsque je tentais de tester l'exécution de la fenêtre Principale.

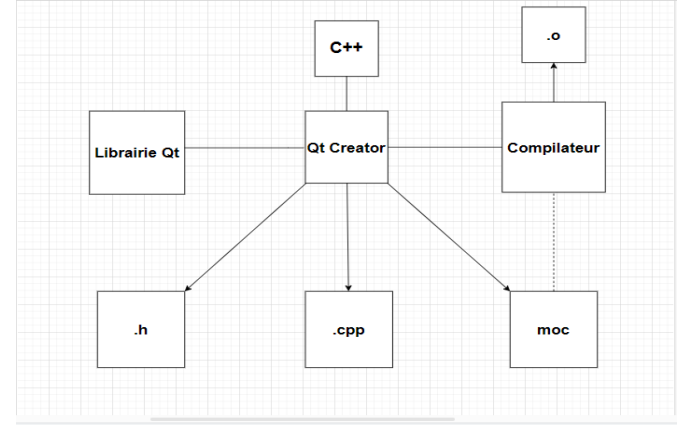

Qt Creator en C++ contenant toute sorte de librairies développer par les développeurs de Qt Creator. L'IDE contient des fichiers d'entêtes de type **.h** pour déclarer une Classe, des fichiers qui implémentent les Classes qui ont été déclarés de type **.cpp** et les fichiers temporaires qui seront supprimer par le compilateur notamment les fichiers de type **moc** (Meta Object Compilator)et **.o**.

ccapteurpassage.o  $\Box$  cgpio.o TE moc\_ci2c.o E cprotocole.o TE moc\_ccsv.o TE moc\_capp.o  $E$  ccsv.o  $E_{\text{obdd,0}}$ **E** capp.o **E** cserveur.o TE moc\_cbdd.o moc\_czdc.o moc\_cgererclient.o moc\_csignalisation.o moc\_cprotocole.o moc\_clogindialog.o  $E$  main.o TE moc\_cserveur.o clogindialog.o TE moc\_cihm.o cgererclient.o  $E$  cihm.o  $\boxed{\text{M}}$  pmv2023

412,7 Kio 22/05/2023 09:46 419,7 Kio 22/05/2023 09:46 426.8 Kin 22/05/2023 09:48 448.1 Kio 22/05/2023 09:45 449,2 Kio 22/05/2023 09:48 482,8 Kio 22/05/2023 09:47 483,6 Kio 22/05/2023 09:46 502.7 Kin 22/05/2023 09:45 557,5 Kio 22/05/2023 09:45 566,4 Kio 22/05/2023 09:45 591,8 Kio 22/05/2023 09:48 592.1 Kio 22/05/2023 09:47 604.1 Kin 22/05/2023 09:48 668,9 Kio 22/05/2023 09:47 671,1 Kio 22/05/2023 09:47 743,3 Kio 22/05/2023 09:47 789,1 Kio 22/05/2023 09:44 867.3 Kio 22/05/2023 09:47 870,6 Kio 22/05/2023 11:46 881,9 Kio 22/05/2023 09:46 887,6 Kio 22/05/2023 09:46 1,1 Mio 22/05/2023 09:44 6,6 Mio 22/05/2023 11:46

Avec l'aide du professeur Mr.Antoine, on compilé un à un tous les fichiers, on s'était rendu compte que le compilateur n'arrivait pas à trouver les fichiers **.o**.

Effectivement, ils étaient dans un autre répertoire. Par conséquent, on a dû refaire un dossier qui est officiellement celui qui contient le Projet PMV 2023. Depuis, l'IHM de la Fenêtre Principale refonctionnait à nouveau.

La seule cause possible de ce problème étant sûrement un déplacement de fichiers.

## **Classe CI2c:**

La Classe CI2c a été faite entièrement par Mr.Antoine, pour la communication I2C qui transite dans l'Anémomètre.

```
\blacksquare ci2c.cpp
                                                \Rightarrow |x| < Select Symbol:
   1 #include "ci2c.h"
         CI2c::CI2c(QObject *parent, char noBus) :
        CI2c::CI2c(QObject *<br>| QObject(parent)<br>{
             m parent = parent;
              m_n = m<br>m_n = m<br>m_n = m<br>m_n = 0;
        1 // constructeur
       CI2c * CI2c::m singleton = NULL:
                                                                                                                                                                           \Delta zero as r
\Delta 11
      \Box int CI2c::lire(unsigned char addr, unsigned char *buffer, int lg)
             if(ioctl(m_fileI2c, I2C_SLAVE, addr)!=0) { // Règle le driver I2C sur l'adresse.
                  Ostring mess="CI2c::lire Erreur ioctl acces au bus I2C";<br>qDebug() << mess;
        \overline{H}emit sigErreur(mess):
            emir sigerreur(mess);<br>// if ioctl<br><u>bzero</u>(buffer, <u>lg);</u><br>QMutexLocker lock(&t<mark>his->m_mutexI2c);</mark> // verrouillage du mutex. Il est libéré en sortie de méthode
\Delta 21
                                                                                                                        \Delta implicit conversion changes signedness: 'int' to 'size_t'
       int nb=read(m_fileI2c, buffer, lg);<br>// qDebug() << "CI2c:lire: " << buffer[0] << " " << buffer[1] << buffer[2] << " " << buffer[3] << buffer[4] << " " << buffer[5];<br>return nb;
       \frac{1}{2} // lire
  29 □ int CI2c::ecrire(unsigned char addr, unsigned char *buffer, int lg)
             if (ioct)(m_ffileI2c, I2C_SLAVE, addr)=0) { // Règle le driver I2C sur l'adresse. QString mess="CIZc:lectric Errori'octl access au bus I2C";\n   qDebug() << mess;\n\overline{u}emit sigErreur(mess);
            return -1;<br> } // if 'octl-1;
             QMutexLocker lock(&this->m_mutexI2c); // verrouillage du mutex. Il est libéré en sortie de méthode
             int nb=<u>write</u>(m_fileI2c, buffer, <u>lg</u>);<br>qDebug() << "CI2c:ecrire: nb=" << nb << " : " << buffer[0] << " " << buffer[1] << buffer[2];
                                                                                                                       \Delta implicit conversion changes signedness: 'int' to 'size_t'
        \overline{H}return nb;
       }/// ecrire
  \langle \ \rangle of \blacksquare ci2c.cpp
                                                      \Rightarrow \vert \times \vert <Select Symbol>
                 return -1;<br>} // if ioctl
                 QMutexLocker lock(&this->m_mutexI2c); // verrouillage du mutex. Il est libéré en sortie de méthode
                 int nb=<u>write</u>(m_fileI2c, buffer, <u>lg</u>);<br>qDebug() << "CI2c:ecrire: nb=" << nb << " : " << buffer[0] << " " << buffer[1] << buffer[2];
                                                                                                                                                   \Delta implicit conversion changes s<sup>-</sup>
          \overline{H}return nb;
          \frac{1}{2} // ecrire
    45 \equiv \text{int } C12c \text{ : init()}{<br>
char filename[20];<br>
sprintf(filename, "/dev/i2c-%c",m_noBus);<br>
if((m_fileI2c=open(filename, O_RDWR))==-1) { // ouvre le fichier virtuel d'accès à l'I2C<br>
(0strig mess:"CI2c::init Erreur ouverture acces au bus I2C";<br>
// 
     58 ⊟ int CI2c::getNbLink()
           \left| \cdot \right|return m_nbLink;
           } // getNbLink
    63 □ CI2c *CI2c::getInstance(QObject *parent, char no)
 \triangle 65 E
                  if (m singleton == NULL) \overline{\bullet}\sqrt{ }qDebug("L'objet CI2c est créé");<br>m_singleton =  new CI2c(parent, no);
                        m_s ingleton = new C<br>m singleton->init():
                        m_singleton->m_nbLink=1;
                 \overline{\phantom{a}}else
                 \mathbf{f}m singleton->m nbLink++:
                        qDebug("singleton est déjà existant");
                  ,<br>return m_singleton;
    78 } // getInstance
```

```
80 P void CI2c:: freeInstance()
 81 \frac{1}{2}if (m_singleton != NULL) \sqrt{\cdot}\Delta 82 F
  83
               ſ
 84
                      m_singleton->m_nbLink--;
                      if (m_singleton->m_nbLink==0) {
 85 日
                           close(m_singleton->m_fileI2c);
                           delete m singleton:
 87
\Delta 88
                           m singleton = NULL;\overline{\bullet}} // if mNbLink
  89
               \} // if null
  90
        } // freeInstance
  91
 92
```
Je me suis permis de vous montrer cette classe qui est assez intéressante, parce que, ça m'a permis de comprendre comment on pouvait faire transiter des trâmes dans l'Anémomètre.

En résumé, cette Classe va vérifier les informations qui transitent dans l'Anémomètre, notamment avec le Singleton qui va pointer vers des objets uniques, afin d'identifier l'adresse du Maître et celui de l'Esclave.

## **Gestion de la Base de Données :**

Je vais à présent, vous présenter la Base De Données. Alexandre était chargé d'administrer les différentes tables du «**PMVBdd**».

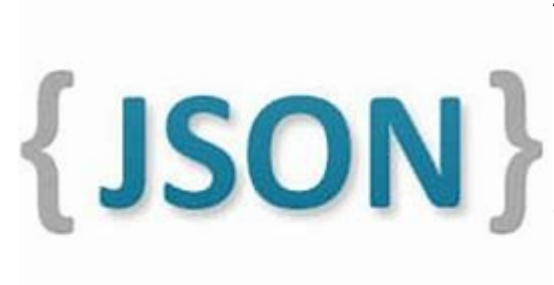

Avec la Tablette, ils devaient fabriquer un logiciel nommé « PMV ».

Ce logiciel contenait la Fenêtre Principale et la Boîte de Dialogue pour s'authentifier. Ils devaient utiliser le Format **JSON** afin d'effectuer l'échange de données léger, notamment pour la communication Client Serveur et l'accès à la BDD.

Cette année, j'étais en charge de faire le plus de modifications possibles dans la BDD, et qu'elle puisse stocker les données essentiels.

#### **/Les problèmes rencontrées au niveau de la Base De Données**

Avant d'énumérer en détails la Base de Données, je devais administrer le «**PMVBdd**» sur le système d'exploitation de la Raspberry Pi; avec le logiciel **dbBrowserForSQLite**.

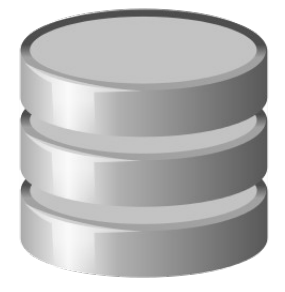

Ce logiciel avait un dysfonctionnement très sévère, c'est-à-dire qu'on avait aucunes possibilités et ni actions possibles pour la modifier. J'avais demandé des conseils à Mr.DEFRANCE sur le choix des logiciels en rapport avec la BDD.

Il m'avait conseillé :

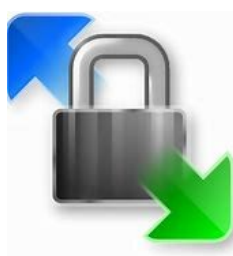

- **WinSCP :** C'est un logiciel qui permet la copie sécurisée de fichiers entre un ordinateur local et un ordinateur distant. Ce logiciel utilise le SSH, OpenSource et le Protocole SCP qui est également supporté.

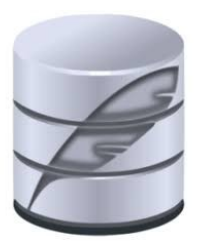

- **SQLiteStudio :** Un outil qui permet d'administrer facilement une base de données SQLite.

Ces logiciels sont uniquement sur Windows. Donc, si je faisais des modifications, je glisserais le fichier soit de la Rasp OS vers Windows pour avoir les anciennes sauvegardes en cas de plantage, ou soit de Windows vers Rasp OS.

## **Contenu de la Base de Données « PMVBdd »:**

Architecture Globale.

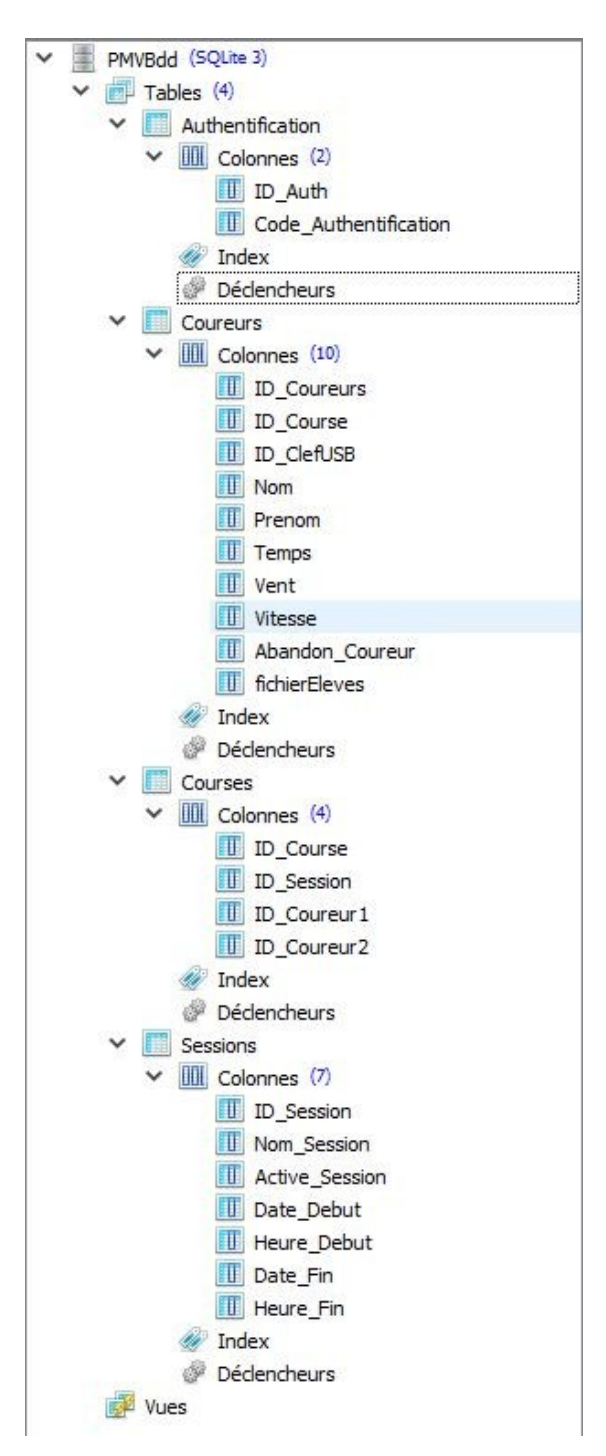

La BDD contient 4 tables contenant des données spécifiques.

i CRAIN TABLE Coursurs (ID Coursurs INTEGER PRIMARY KEY, ID\_Course INTEGER, Nom TEXT, Temps DECIMAL(4,2), Vent INTEGER, Vitesse DECIMAL(3,2), FOREIGN KEY(ID\_Course));<br>3 CREANT TABLE IF NOT EXISTS "Eleves" (<br>4 The "Interna  La partie SQL montre l'ensemble du contenu du **PMVBdd** avec les commandes SQL. J'ai aussi la possibilité de faire les modifications avec les commandes SQL.

### **/Table Authentification**

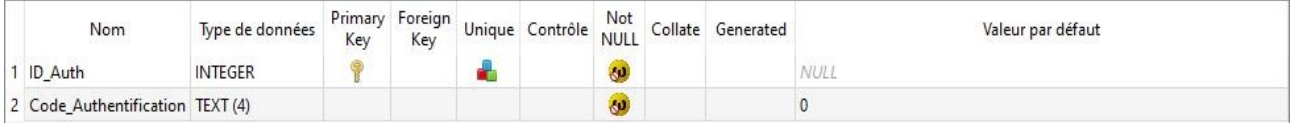

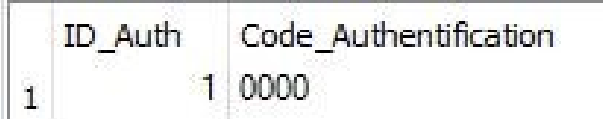

Cette table va vérifier la limite des valeurs du code, quand le professeur va s'authentifier.

#### **/Table Coureurs**

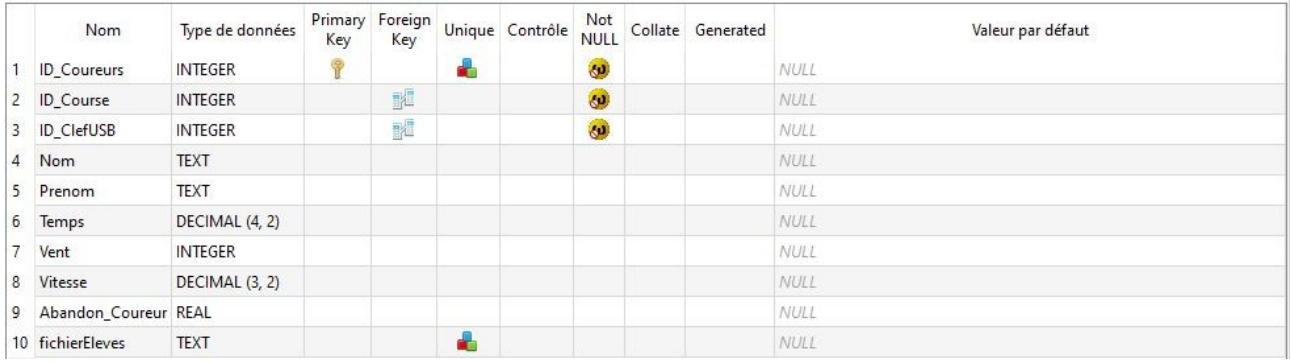

Cette table va contenir les données des 40 élèves et de leurs données après la fin complète de la séance.

## **/Table Courses**

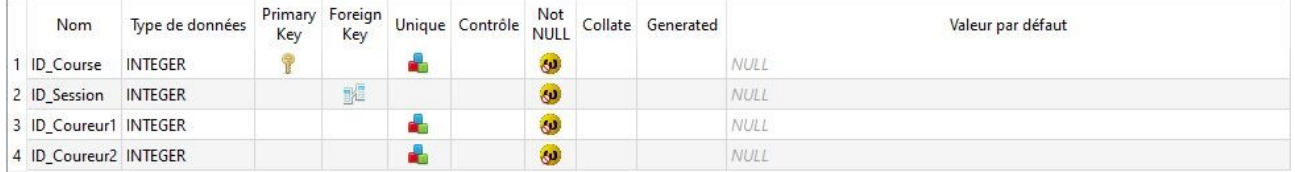

Cette table a le rôle de vérifier le nombre de courses; et notamment, les couloirs où les coureurs sont en place.

#### **/Table Sessions**

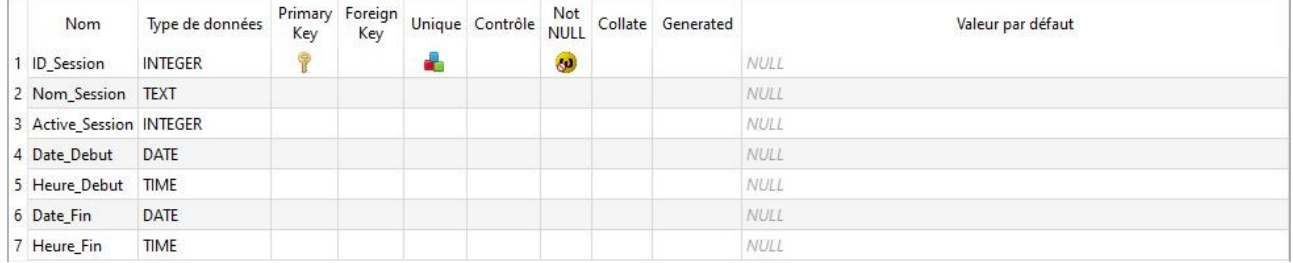

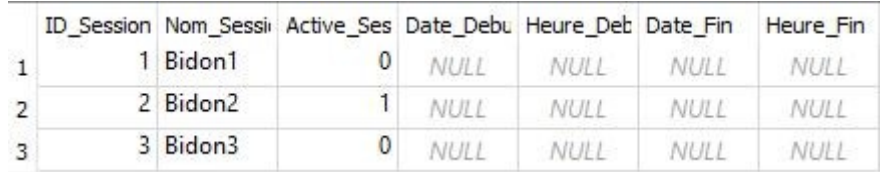

La table va afficher la date de début et de fin de la session pour chaque courses.

Les 3 Sessions qui sont en dessous sont ici pour simuler les sessions actives.

#### **/Vérification des sessions actives**

Comme on venait de voir à l'instant, on simule les sessions actives car une seule et unique session peut être active dans la Base de Données.

Le Professeur fera plusieurs sessions lors de l'utilisation du système. Comme par exemple, cela peut arriver que le professeur oublie de quitter la session. Du coup, admettons qu'il ait effectuer une Session le 12 Février 2024 et qu'il avait oublier de quitter la session.

La Session restera active dans la Base De Données, jusqu'à ce qu'il redémarre le Système.

Et, un message provenant du programme, lui préviendra de bien quitter l'ancienne Session avant d'entamer sur une nouvelle.

#### **/Diagramme d'Activité**

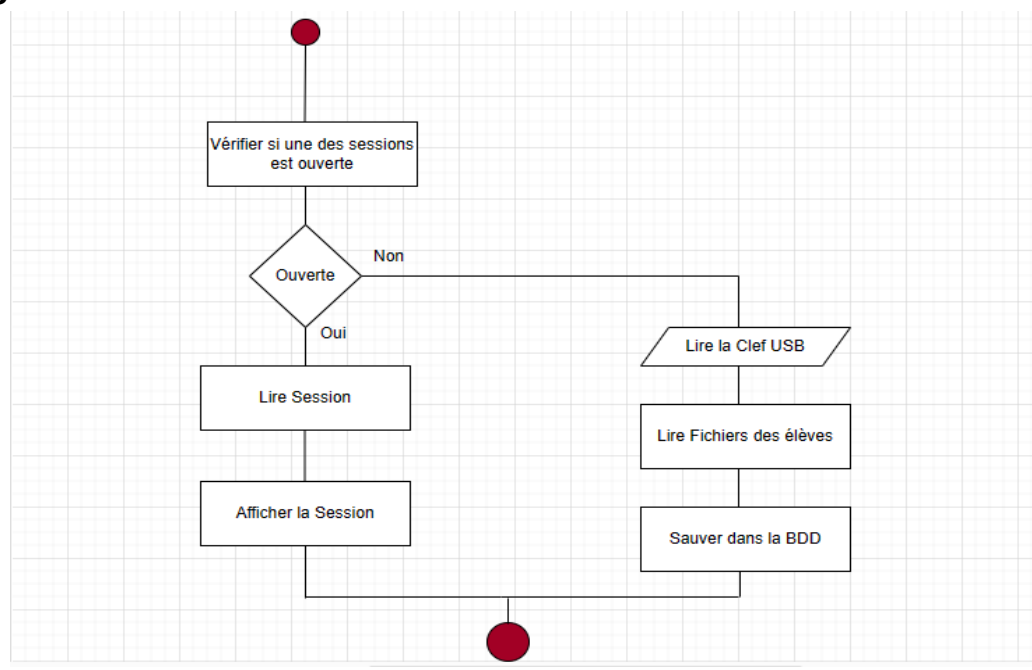

Pour effectuer cette Vérification, il faut que l'application doit vérifier si une des sessions est ouverte.

Si une session est ouverte, alors la Base De Données va lire les Données de la Table «**Sessions**» et l'afficher dans la Fenêtre Principale.

Dans le cas contraire, l'Application va aller lire ou plutôt vérifier la Clé USB, pour chercher le Fichier CSV contenant la liste des élèves avant de les sauvegarder dans la Base De Données.

#### **/Résumé**

Pour résumé, l'intérêt d'avoir une BDD dans le Système PMV est d'exploiter une grande recherche de données contenues dans les différentes tables; afin que, les informations puissent correspondre au fonctionnement du Programme.

## **Conclusion :**

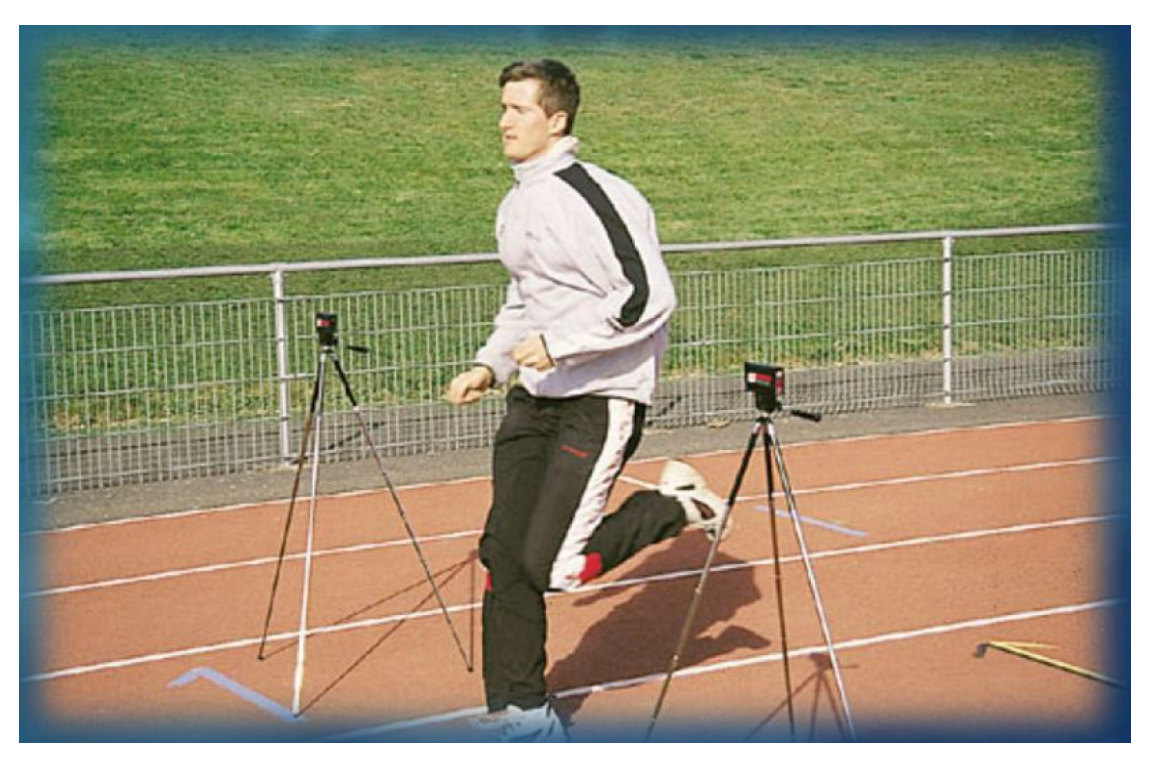

Conclusion, la Partie Informatique et programmation de mon côté ont pu porter ces fruits, malgré mes troubles autistiques. Le plus difficile pour moi, étant de planifier et d'analyser le système pour identifier l'endroit où une modification doit être effectuer.

Pour l'exportation du Fichier CSV, je vais essayer de continuer à trouver une solution et j'en parlerais à la REVUE Finale.

# **Partie Gallego Simon(EC 1)**

Pour ma partie, je dois apporter certaines modifications ainsi que des améliorations au sein du projet.

Plus précisément, tester de nouveaux capteurs rétro-réfléchissant, remplacement d'un régulateur, remplacement d'un convertisseur analogique-numérique, ajout d'une structure permettant d'avoir une mesure de la tension de batterie et effectuer une saisie de schéma et de routage pour la conception de la nouvelle carte RPI.

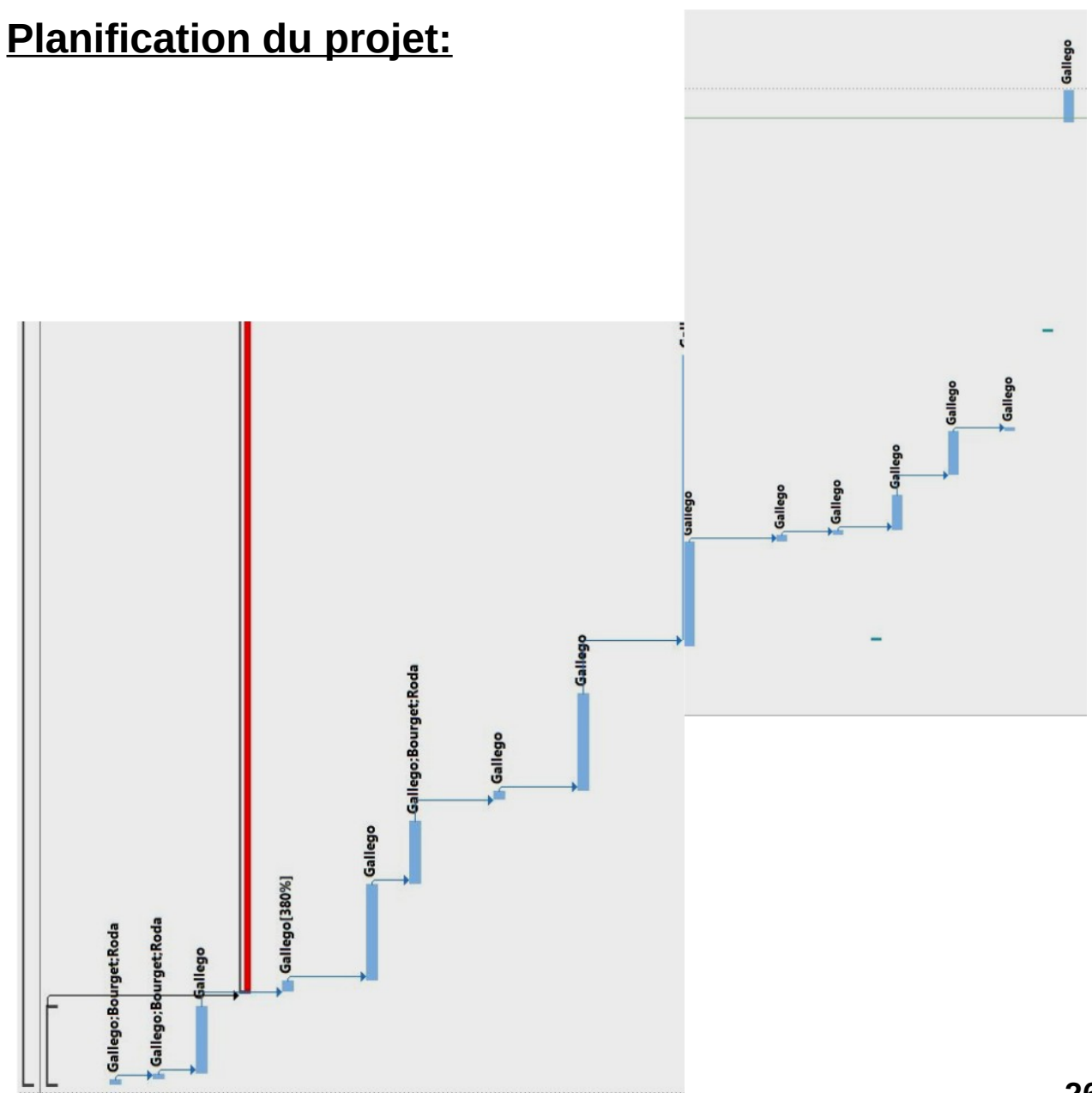

## **Analyse des différents capteurs:**

L'année dernière, deux types de capteurs ont été mis en œuvre lors des essais.

#### -**XUB9APANL2** -**PA18CAD10**

Le capteur rétro-réfléchissant **PA18CAD10** est pratique lors de l'installation, car la réflexion se fait directement sur les coureurs. Néanmoins celui-ci n'a pas été gardé car la couleur noir absorbe le faisceau, ils étaient alors obligés d'imposer aux élèves une couleur au niveau des vêtements.

Le capteur rétro-réfléchissant **XUB9APANL2** a besoin d'un réflecteur, pour que celui-ci puisse fonctionner. Tout cela nécessite un positionnement parfait du faisceau avec le réflecteur, ce qui n'est pas à son avantage.

Le capteur **XUB9APANL2** va être sélectionné pour la suite de ce projet, car Monsieur Hortolland a commandé un réflecteur plus grand que le précédent ( $\simeq$  4 fois plus grand). Nous allons donc effectuer quelques test pour pouvoir valider ce choix.

J'ai donc procédé au branchement du capteur, ainsi que celui de l'oscilloscope pour pouvoir étudier son fonctionnement. Le capteur doit être alimenté entre 12-24V.

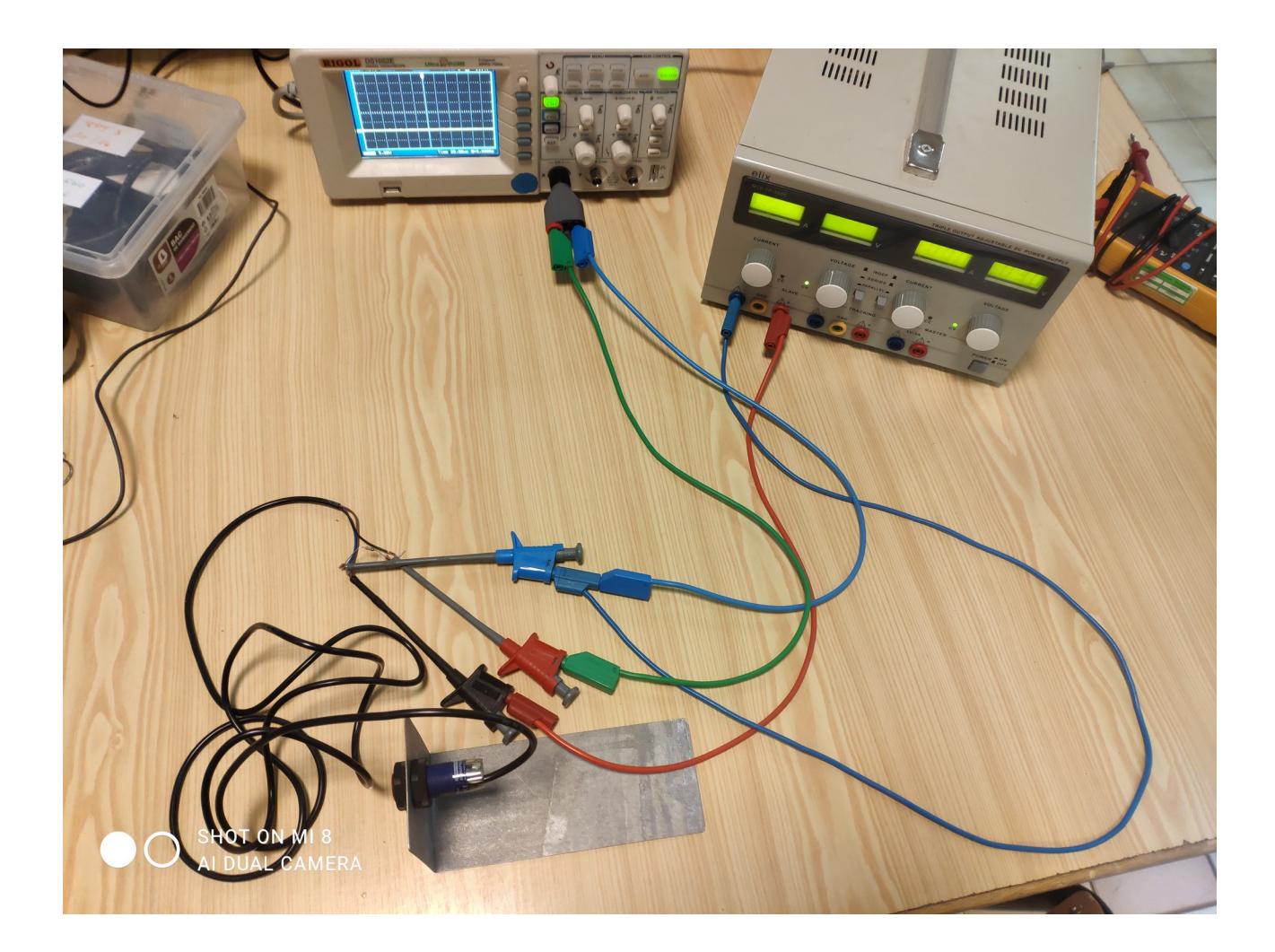

Après avoir tout mis en fonctionnement, je me suis rapidement aperçu que la taille du réflecteur avais un réel impact sur son positionnement, car le petit réflecteur demande beaucoup plus de précision, alors que le nouveau est plus pratique et plus rapide lors du calibrage.

Une fois la praticité validée, j'ai pu analyser le fonctionnement du capteur **XUB9APANL2**. Celui-ci est à l'état haut quand il reçoit son signal réfléchis et passe à l'état bas une fois que son faisceau est coupé par un obstacle.

Nous avons donc fixés le réflecteur et le capteur sur des équerres en fer, tout cela est fixé sur des trépieds réglables au niveau de la hauteur. On le positionne sur un sol plat, le calibrage est toujours simple à effectuer.

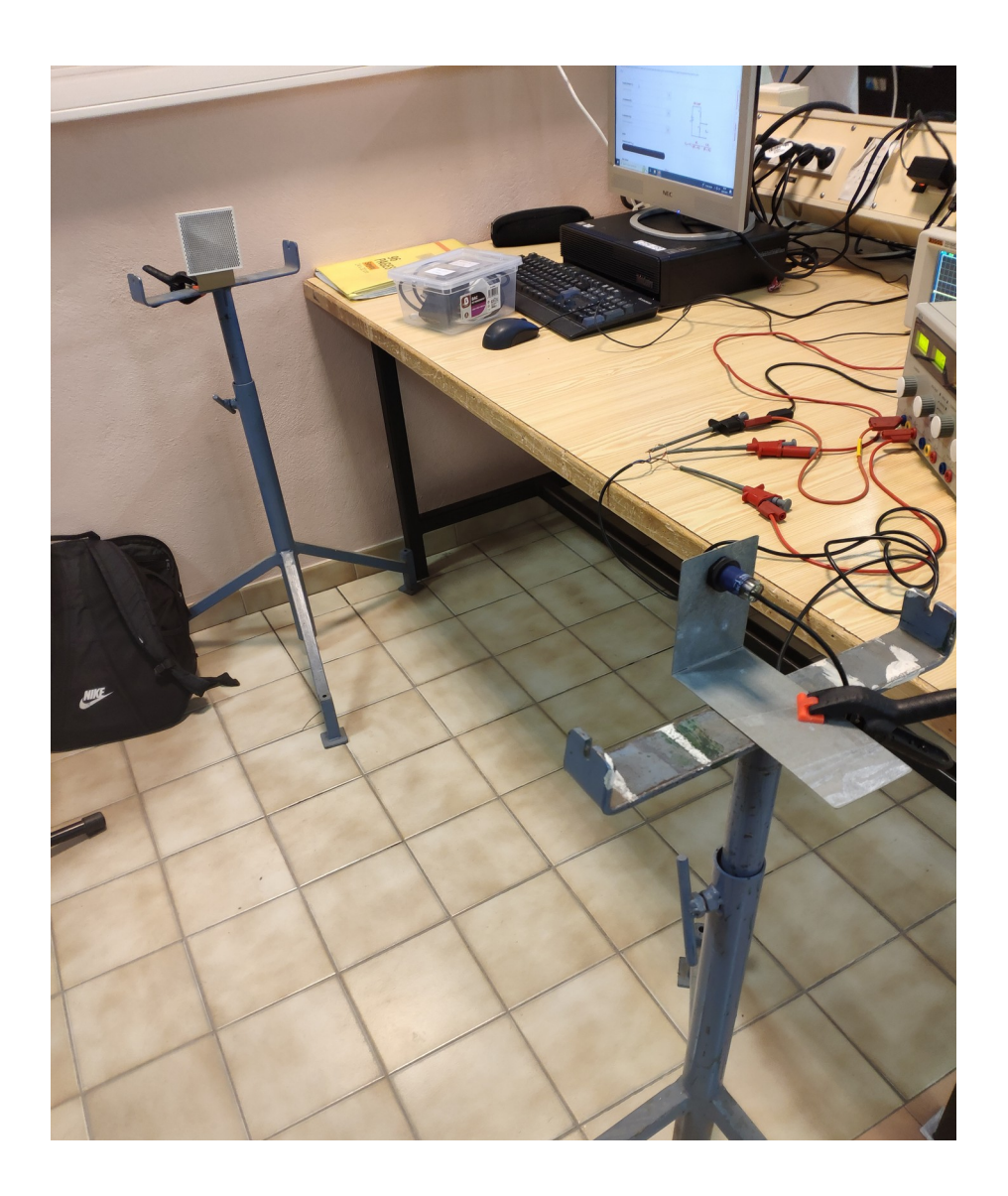

## **Liaison XUB9APANL2-Batterie :**

Pour pouvoir alimenter notre capteur à l'extérieur, nous allons nous appropriés d'une batterie de 12V en tension continue. Pour réaliser cette liaison entre les deux, nous avons soudés une connectique pour relier les 2 pôles.

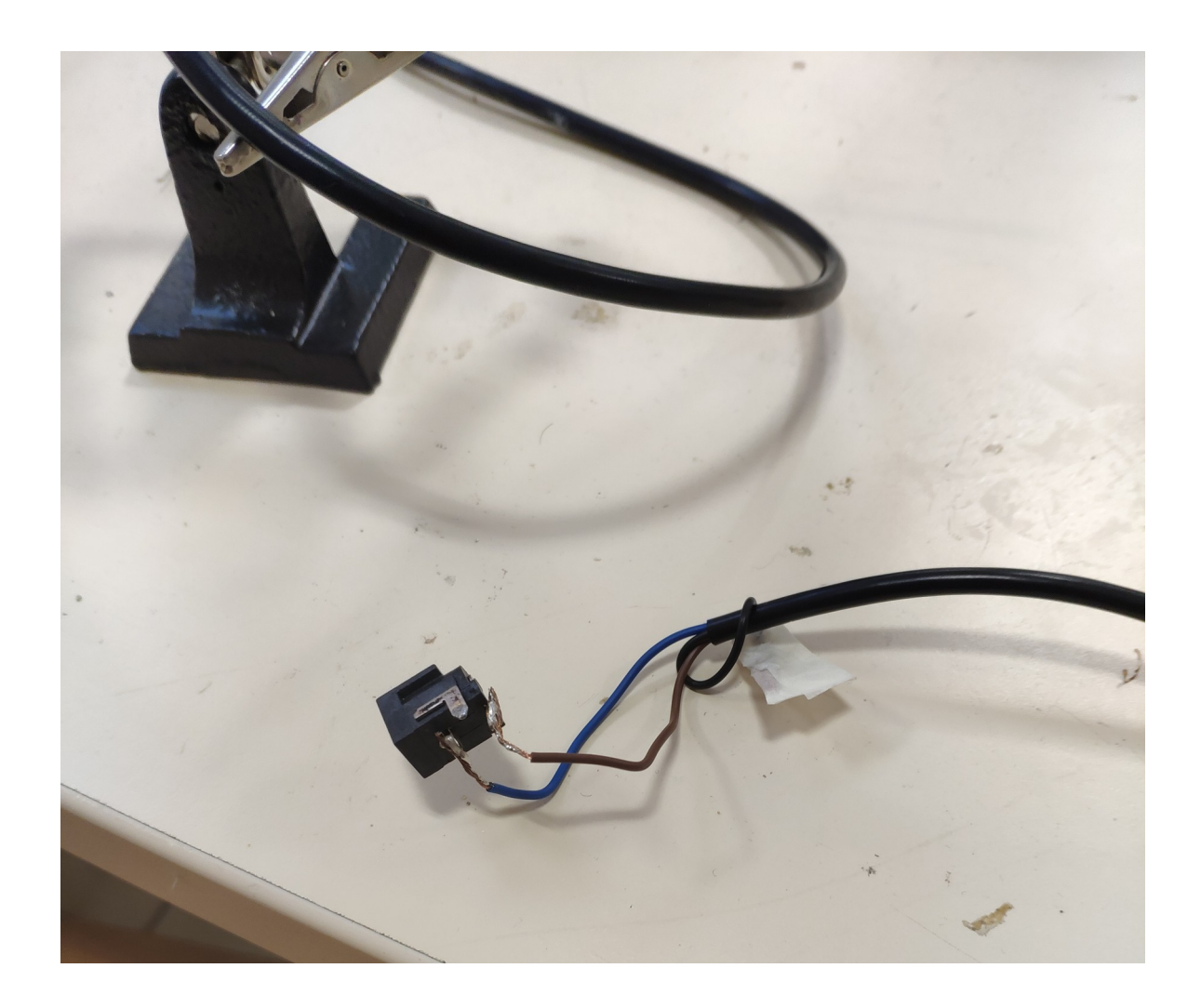

## **Mise en œuvre du capteur:**

Suite à tous ces essais effectués en classe, nous allons mettre en œuvre toute cette structure sur la piste d'athlétisme qui se situe juste à coté du lycée.

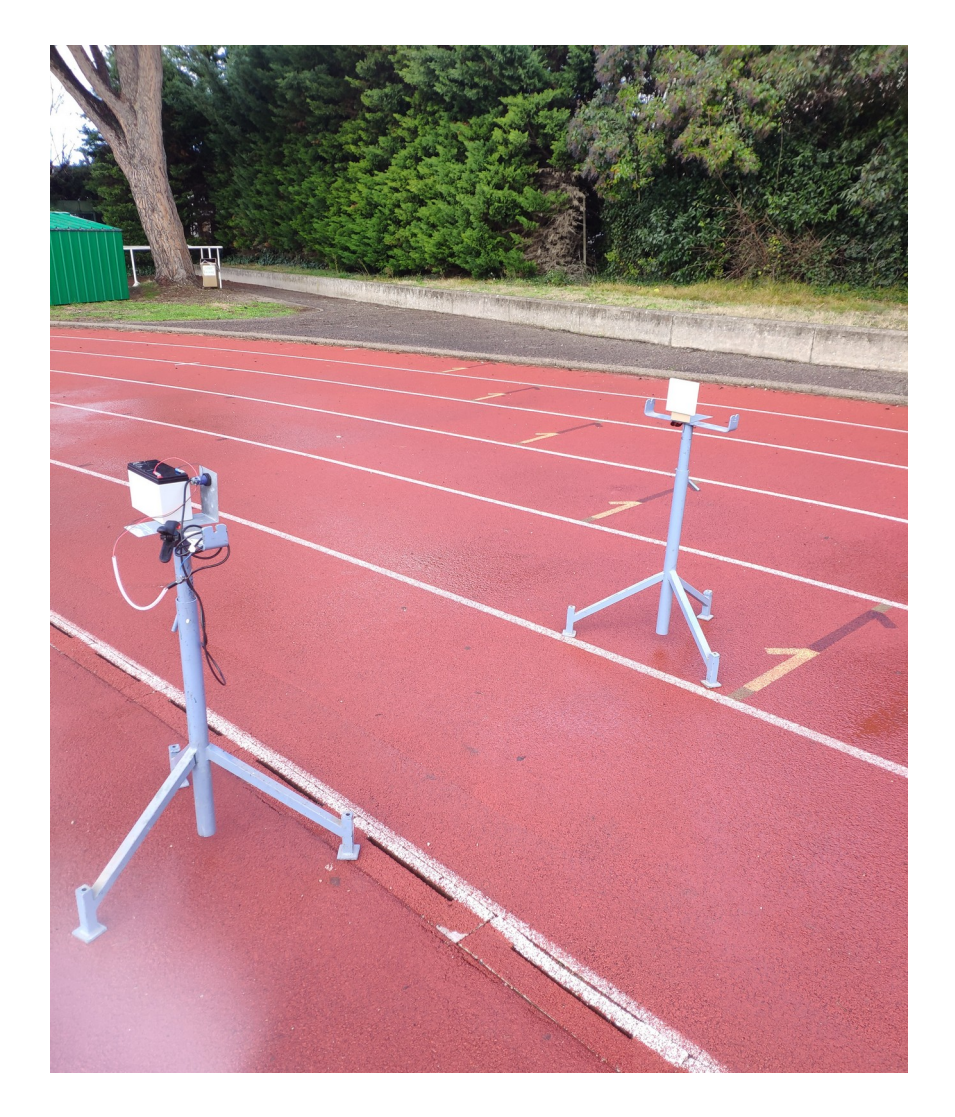

Le calibrage sur la piste est aussi simple et rapide qu'en classe.

Les pieds réglables sont très utiles lors de ce projet, car à l'une des extrémité de la largeur de la piste, se trouve un petit rebord d'une hauteur de 2-3cm. Ce qui aurait pu aller à l'encontre lors de ce positionnement, si ce réglage de la hauteur n'avait pas été présent.

Pour la batterie, nous avons pu la positionner sur l'équerre où le capteur est fixé. Ce positionnement est temporaire, nous avons fait comme cela pour réaliser ces test.

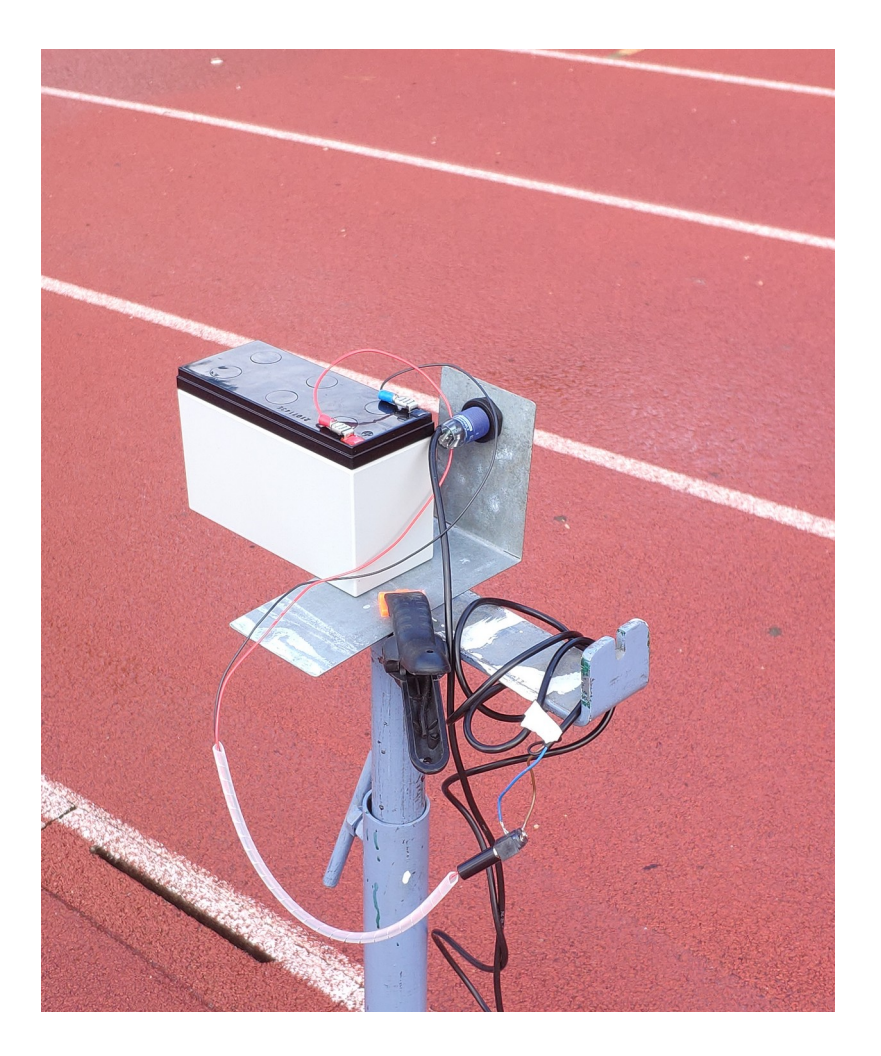

## **Régulateur à découpage:**

Sur notre carte actuelle, un régulateur à découpage est disposé. Néanmoins celui-ci est mal dimensionné, il délivre une tension trop basse et pour la consommation assez élevée du montage qu'il alimente.

Nous avons donc cherchés avec Monsieur Hortolland, un régulateur qui pourrait éventuellement correspondre à nos attentes.

Après nos recherches, le régulateur TSR 3-1250 a été sélectionné pour ce changement.

## **TSR 3-1250** :

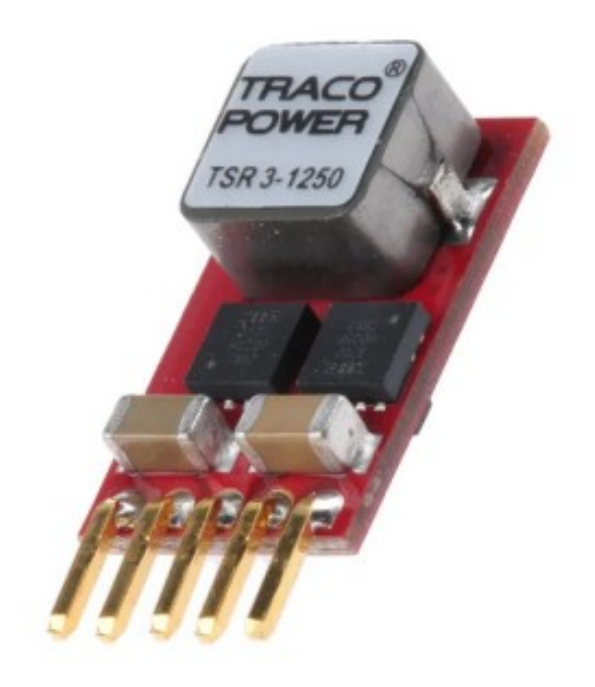

## **Mise en œuvre du régulateur à découpage :**

Après la réception de celui-ci, nous avons pu le mettre en œuvre.

Il est parfaitement dimensionné, car il nous délivre une tension adéquate pour pouvoir alimenté notre carte Raspberry; tout en éliminant le message d'erreur qu'on pouvais apercevoir lors du démarrage.

## **Détection de la tension de la batterie :**

Comme sur tout appareil électronique (téléphone, tablette ou pc), un message d'alerte nous informe une fois que le pourcentage de l'appareil est trop bas.

Pour cela, nous devons mettre en place une détection de la tension.

Nous allons relever la tension à la sortie de la batterie une fois que le message d'erreur apparaît.

Nous pourrons ensuite ajuster cette tension avec un pont diviseur de tension pour pouvoir accéder au convertisseur analogiquenumérique.

## **Convertisseur analogique-numérique :**

Suite à l'ajout de la girouette et du pont diviseur de tension, nous avons du procédé au remplacement du convertisseur analogiquenumérique.

Le convertisseur de l'année précédente (**ADC101C021**) n'était plus conforme à nos attente pour cette année, car celui ne disposé pas assez d'entrées pour pouvoir accueillir les ajouts cités juste audessus.Nous avons du chercher un convertisseur qui possède plus d'entrées.

Le convertisseur **ADC MAX11607** correspond exactement à nos attentes. Celui-ci dispose de 4 entrées analogique-numérique, nous allons donc le garder pour la suite de ce projet.

## **Conception de la nouvelle carte Raspberry :**

Après avoir validé toutes les modifications réalisés sur la carte Raspberry, Nous allons pouvoir débuté la conception de cette nouvelle carte.

Dans un premier temps, j'ai dû reprendre les schémas des différents circuits réalisé par les élèves de l'année dernière, pour pouvoir réalisés les modifications.

## /Schéma version 2022 :

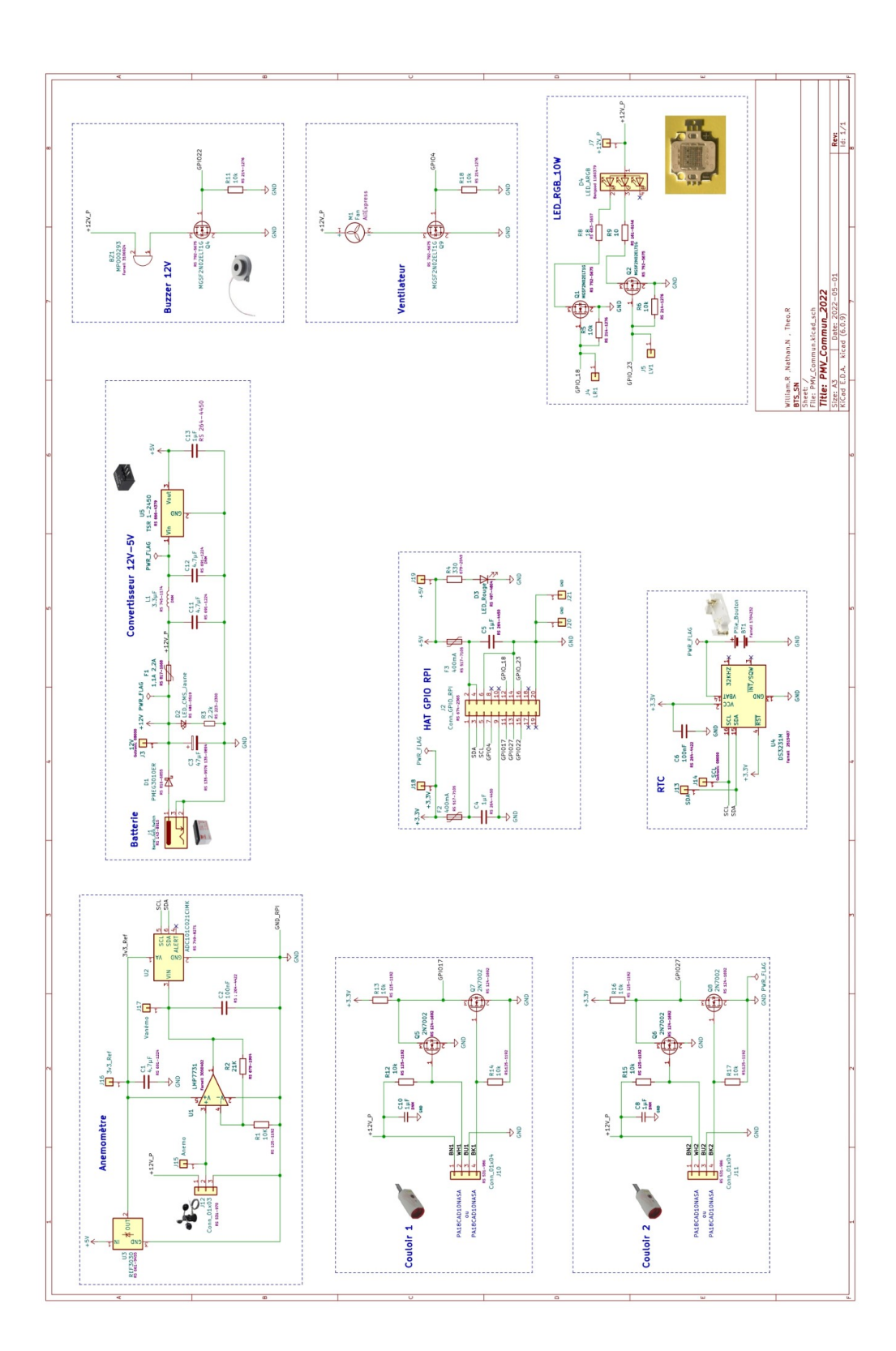

**35.**

## /Schéma version 2023 :

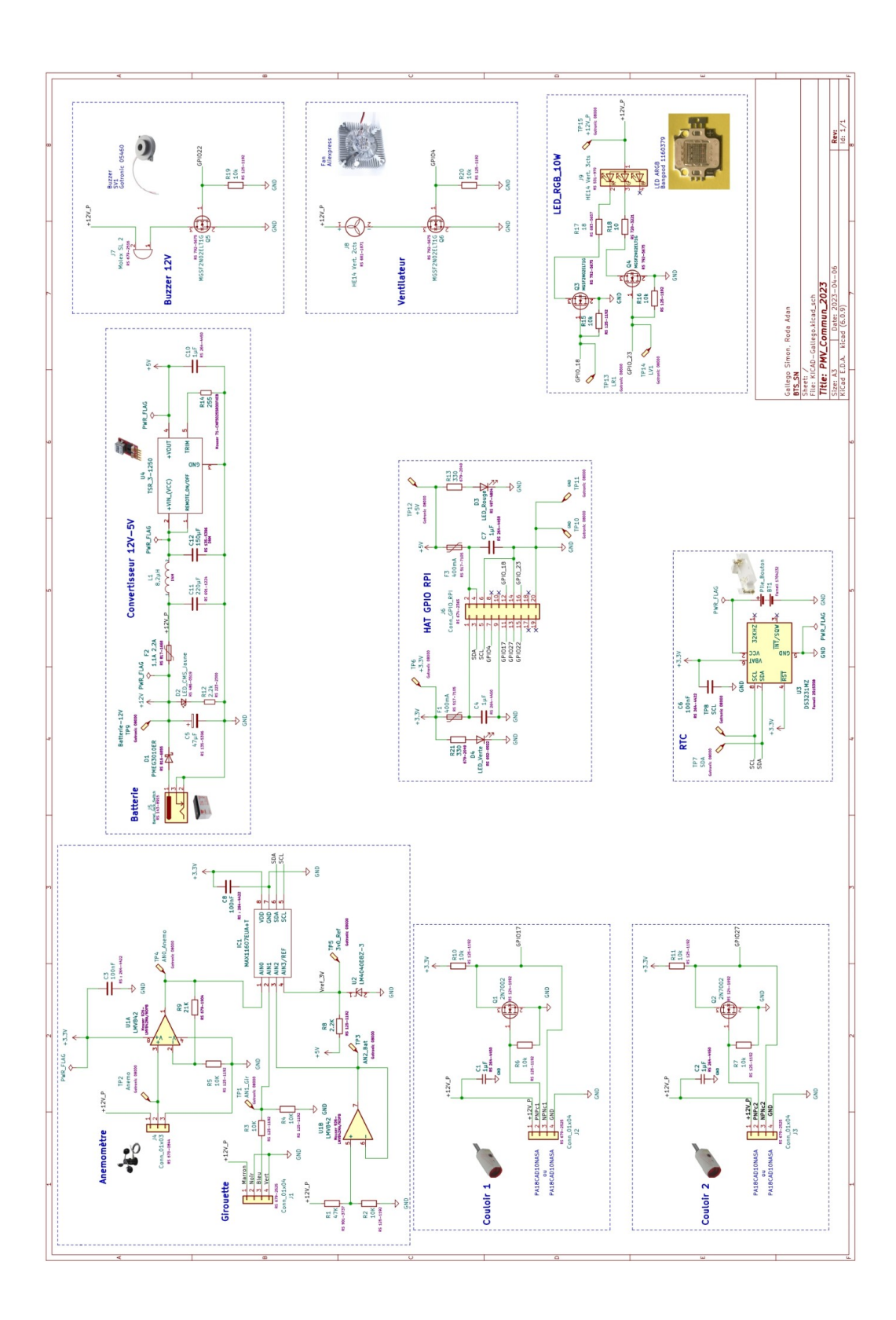

**36.**

/Comparaison des deux schémas :

Il y a quatre changements majeurs sur cette carte après cette modification :

-L'ajout d'un connecteur à 4 broches pour pouvoir alimenter la girouette.

-L'ajout d'un pont diviseur de tension suivi d'un amplificateur suiveur pour la détection de batterie.

-Le remplacement du régulateur de tension pour l'alimentation du Hat Raspberry.

-Le remplacement du convertisseur analogique-numérique pour pouvoir accueillir la girouette ainsi que la détection de batterie.

Une fois les schémas terminés, J'ai pu commencer le routage de la carte Raspberry.

Après avoir importés tout les composants, les avoir positionnés ainsi que les reliés, nous avons pu finaliser la conception de cette carte.

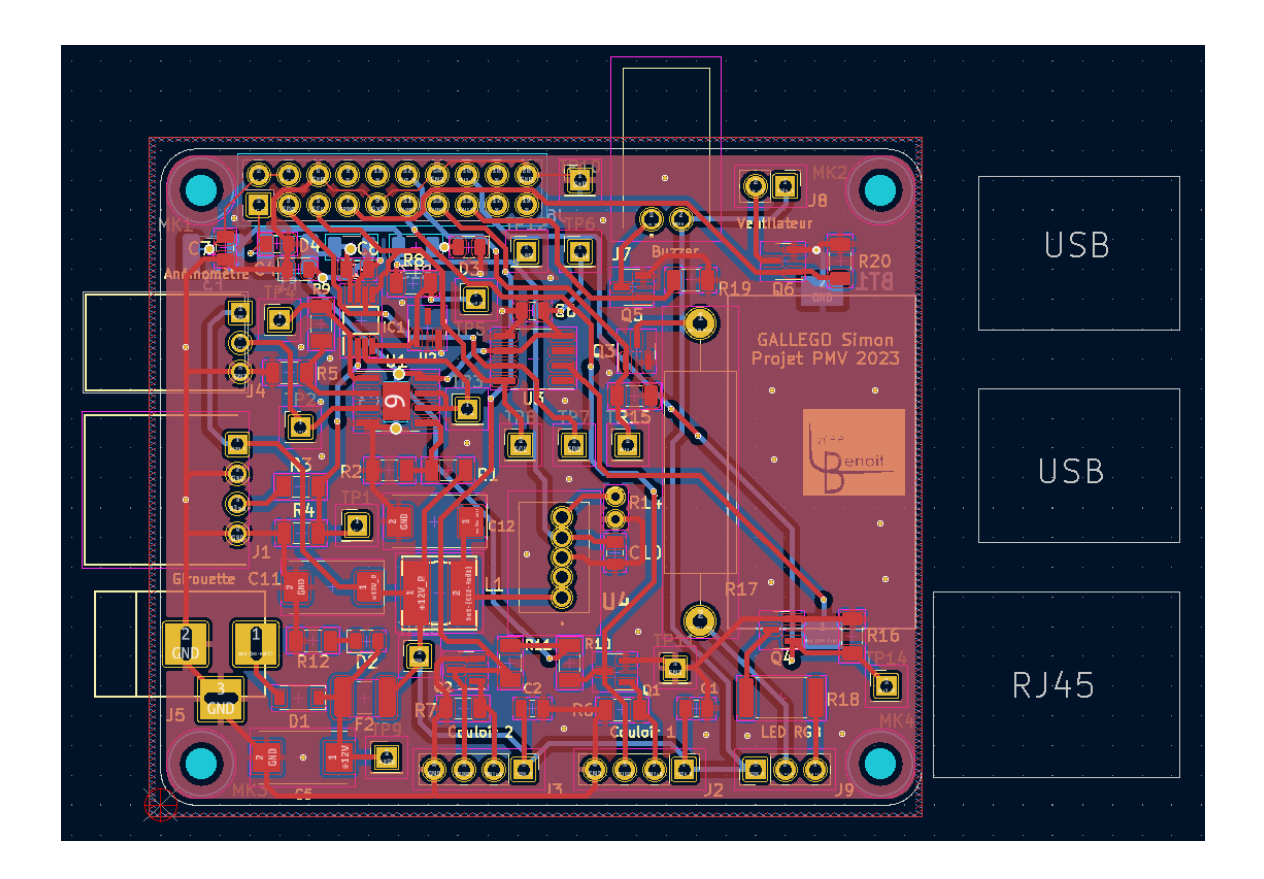

Nous avons mis les connecteurs tout au long de la périphérie de la carte, et nous avons fais au mieux pour pouvoir accéder, plus facilement, aux nombreux points de test qu'on a pu ajouter à la fin de la disposition des composants.

Certains composants ont besoin d'un minimum de réflexion pour leur placement sur la carte. Plus particulièrement, pour les condensateurs, ce type de composant doit être le plus rapproché possible de la partie qui l'alimente, pour pouvoir stabiliser au maximum la tension.

## **Liste des composants :**

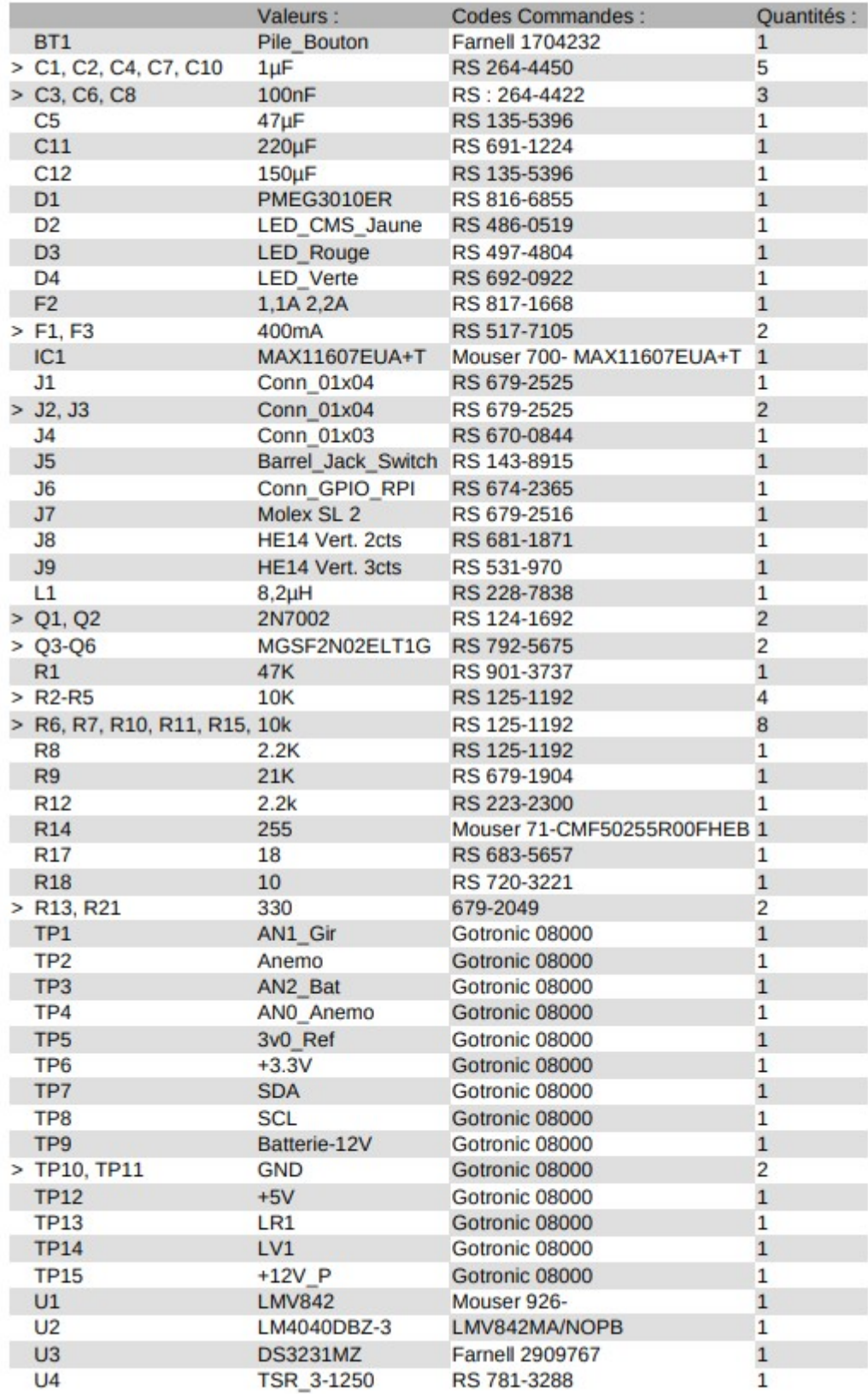

# **Partie Roda Adan(EC 2)**

Dans ce projet PMV ( Prise De Mesure Vitesse), on m'a attribué le rôle de EC 2 où je dois analyser la structure proposé sur la version 2022, concevoir un hat rpi permettant de récupérer les données envoyer par l'anémomètre et la girouette ( qui est nouveau sur le projet). Pour finir je dois concevoir une interface pour les capteurs qui permettront de mesurer le temps.

Voici une la comparaison finale entre le diagramme de GANTT prévisionnelle et le diagramme actuelle :

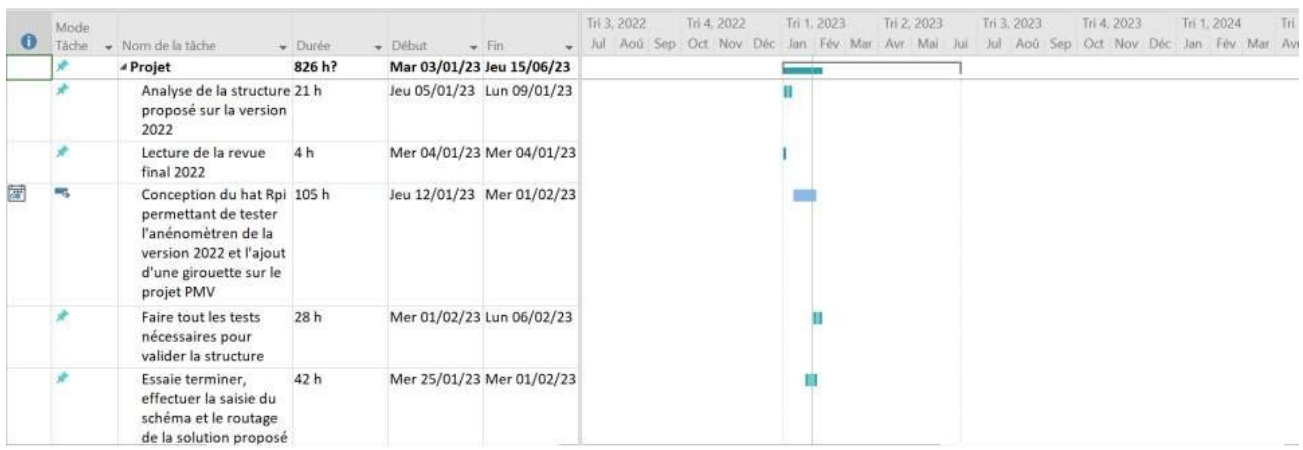

#### Diagramme Actuel :

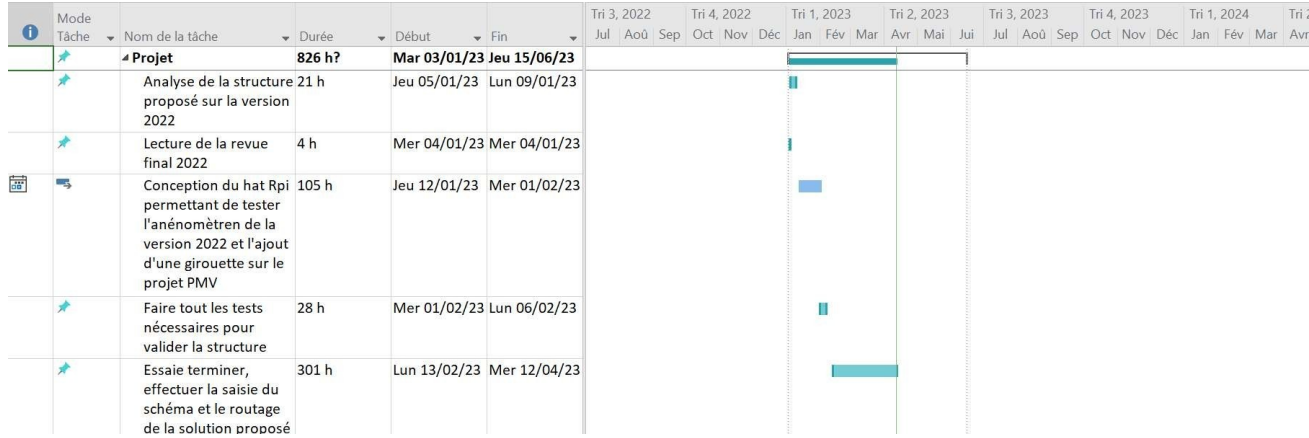

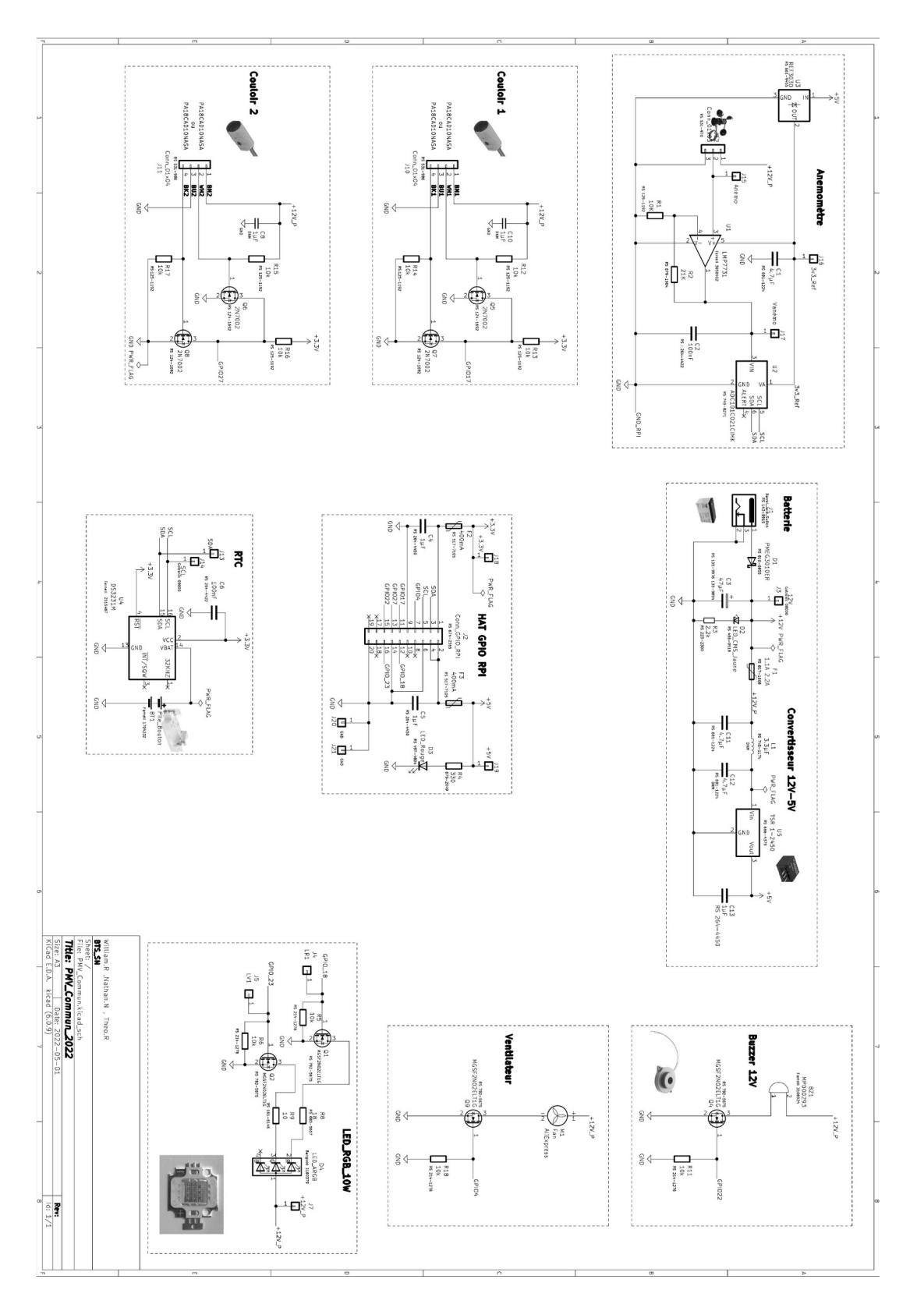

Avant de commencer mon schéma KiCad et le Routage, j'ai d'abord dû tester tous les composants du projet PMV de l'année 2022 qui sont :

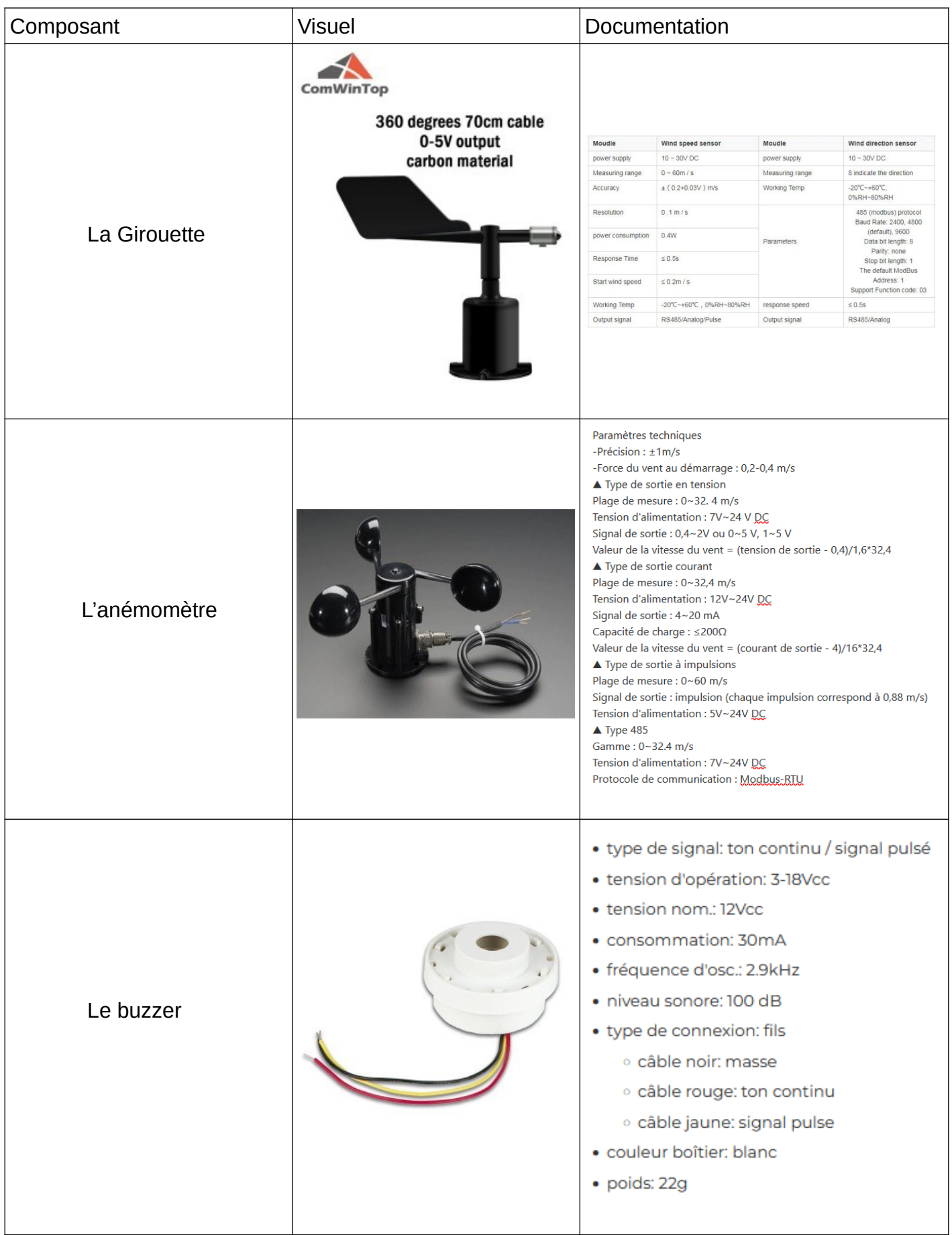

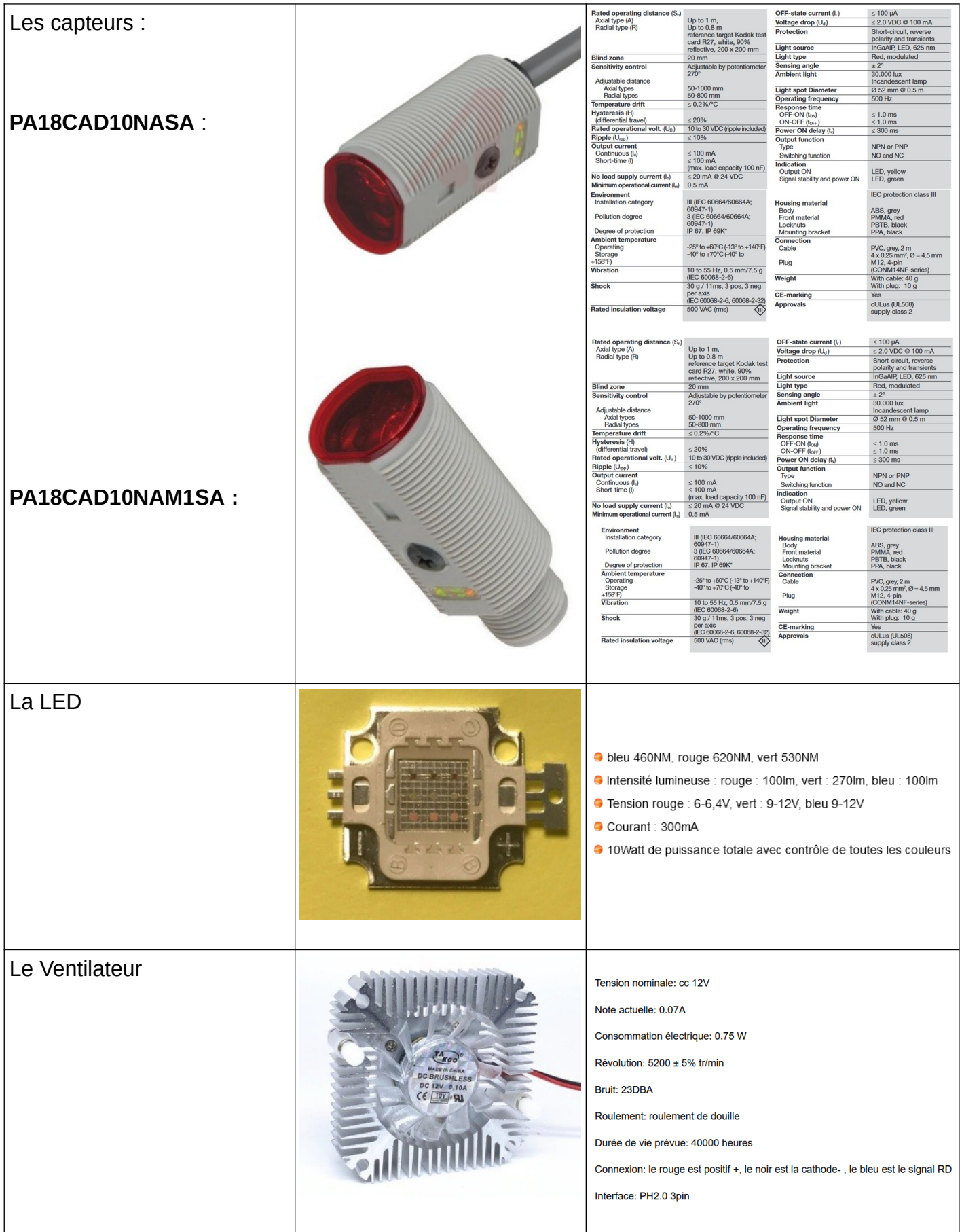

Pour vérifier le bon fonctionnement de chaque composants que j'ai récupérés, j'ai dû écrire plusieurs codes :

En tout premier j'ai commencé par coder le pilotage du ventilateur et de la led

*Voici le code pour le ventilateur* :

```
1#include <stdio.h>
 \overline{2}#include <bcm2835.h>
\overline{3}#define ventilateur RPI_BPLUS_GPIO_J8_07 // Numero de la broche sur le GPIO
\DeltaE.
 6
    //using namespace std;
\overline{7}\mathbf{R}// g++ Lecture BP GPI004ventilateur.cpp -1 bcm2835 -o Lecture BP GPI004ventil
9
   void setup()
LØ.
11<sup>1</sup>\{if (!bcm2835 init())12L3
              ₹
|4printf("bcm2835 init failed. Are you running as root??\n");
15
16λ
17L8 int main(void)
19 \qquad20 setup();
21 bcm2835 gpio fsel(ventilateur, BCM2835 GPIO FSEL OUTP); // Broche Ventilateur
?2    printf("Mise en service ventilateur du GPI004 \n");
    while(1)23.
24\{25
              bcm2835_gpio_write(ventilateur, LOW); //ventilateur a l'arrat
26<sup>°</sup>bcm2835 delay(2000);
             bcm2835_gpio_write(ventilateur, HIGH); //ventilateur en marche
27bcm2835 delay(2000);
2829
         \rightarrow30 bcm2835 close();
31 return 0;
32<sup>2</sup>ι
```
Le code ci dessus permet de mettre en service le ventilateur, puis de l'éteindre avec un délai de 2 secondes entre chaque arrêt et démarrage.

Puis j'ai dû vérifier le bon fonctionnement de la LED pour voir si la couleur demandé était bien allumé. Pour se faire, j'ai dû effectuer en premier deux programmes différents, un pour afficher la couleur Rouge et un autre programme pour afficher la couleur Verte :

*Voici le programme pour la LED Rouge* :

```
#include <stdio.h>
 \mathbf{1}#include <bcm2835.h>
 \overline{3}#define LEDRouge RPI_BPLUS_GPIO_J8_12 // Numero de la broche sur le GPIO12 LED Rouge
 \overline{4}\overline{5}6
     //using namespace std;
 \overline{7}// g++ PMV_Commande_LED_Verte.cpp -1 bcm2835 -o PMV_Commande_LED_Rouge // Ligne de compilation
\mathbf{g}\overline{Q}10
     void setup()
11
          ₹
12if (!bcm2835_init())13
                printf("bcm2835_init failed. Are you running as root??\n");
14
1516
17
     int main(void)
18
19setup();
20bcm2835_gpio_fsel(LEDRouge, BCM2835_GPIO_FSEL_OUTP); // Broche Ventilateur (GPIO04) en sortie
21printf("Mise en service ventilateur du GPI004 \n");
22
23while(1)24
          ₹.
              bcm2835_gpio_write(LEDRouge, LOW); //ventilateur a l'arrat
25
26
              bcm2835 delay(2000);
              bcm2835_gpio_write(LEDRouge, HIGH); //ventilateur en marche
2728
              bcm2835_delay(2000);
29
     bcm2835\_close();
30
31
     return 0;
32\rightarrow33
34
```
#### *Programme pour la LED Verte* :

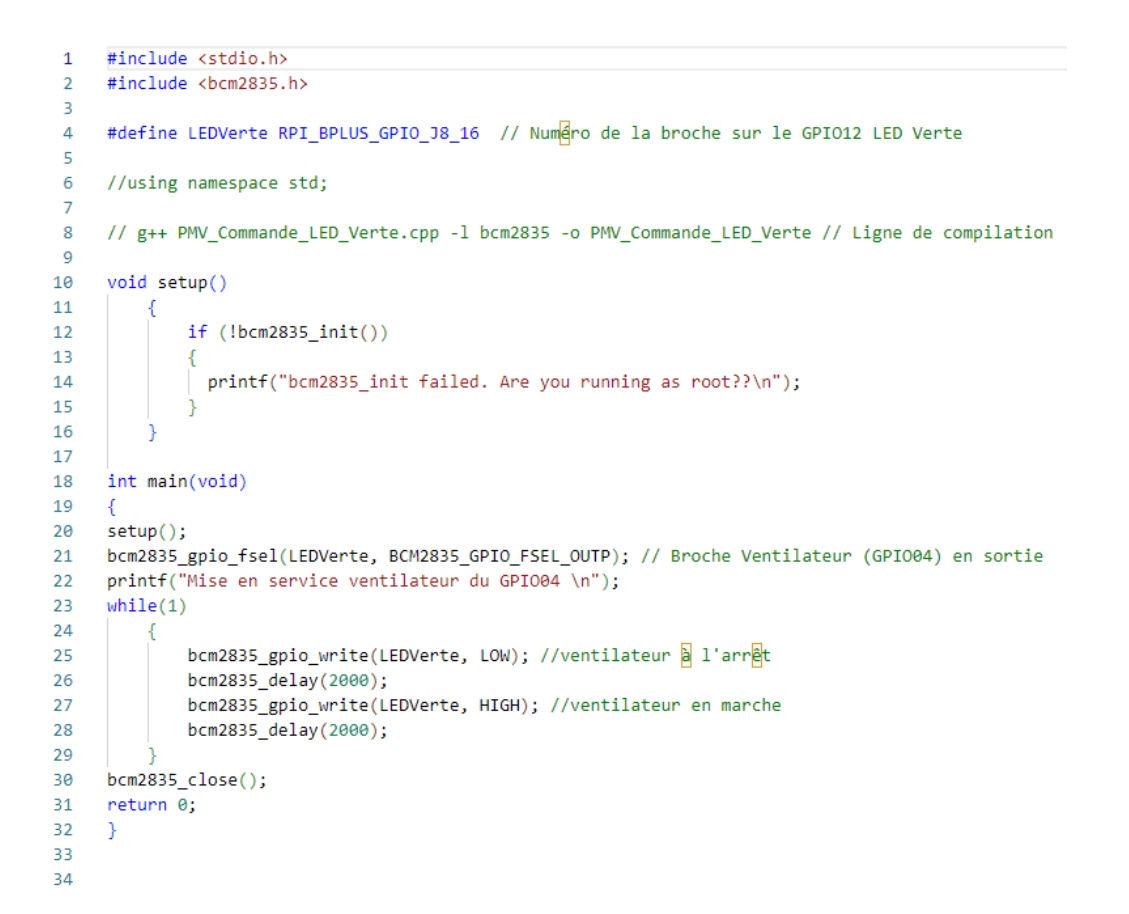

J'ai ensuite essayer les deux programmes , le test se concluant par le bon fonctionnement des deux programmes.

*Voici le programme pour la LED\_VERT\_ROUGE* :

```
\mathbf{1}#include <stdio.h>
 \overline{2}#include <bcm2835.h>
 3
 \overline{4}#define LEDRouge RPI BPLUS GPIO J8 12 // Numero de la broche sur le GPIO12 LED Rouge
 5
     #define LEDVerte RPI BPLUS GPIO J8 16 // Numero de la broche sur le GPIO16 LED Vert
 6
 \overline{7}//using namespace std;
 \mathbf{R}9
     // g++ PMV LEDRougeVert.cpp -1 bcm2835 -o PMV LEDRougeVert // Ligne de compilation
1011 \vee void setup()
12 \simif (!bcm2835\;init()1314 \sim€
                    printf("bcm2835 init failed. Are you running as root??\n");
1516
                  Þ
17
18
     int main(void)
19
20
     ₹.
21
     setup();
     bcm2835_gpio_fsel(LEDRouge, BCM2835_GPIO_FSEL_OUTP); // LED Rouge (GPIO18) en sortie
22
     bcm2835_gpio_fsel(LEDVerte, BCM2835_GPIO_FSEL_OUTP); // LED Verte (GPIO23) en sortie
23
24
     printf("Mise en service des LED Rouge et Verte \n");
25 \vee while(1)
26
              €
              bcm2835_gpio_write(LEDRouge, LOW); //ventilateur a l'arret
27
              bcm2835_gpio_write(LEDVerte, LOW); //ventilateur a l'arret
28
29
              bcm2835 delay(2000);
30
              bcm2835_gpio_write(LEDRouge, HIGH); //ventilateur en marche
              bcm2835 delay(2000);
31bcm2835_gpio_write(LEDRouge, LOW); //ventilateur a l'arrat
32
33
              bcm2835 delay(2000);
              bcm2835_gpio_write(LEDVerte, HIGH); //ventilateur en marche
34
35
              bcm2835 delay(2000);
              bcm2835_gpio_write(LEDVerte, LOW); //ventilateur a l'arrat
36
37
              bcm2835_delay(2000);
38
              bcm2835_gpio_write(LEDVerte, HIGH); //ventilateur en marche
              bcm2835_gpio_write(LEDRouge, HIGH); //ventilateur en marche
39
40
              bcm2835_delay(2000);
              bcm2835 gpio write(LEDVerte, LOW); //ventilateur a l'arret
41
              bcm2835 gpio write(LEDRouge, LOW); //ventilateur a l'arret
42
              bcm2835_delay(2000);
4344
             \mathcal{P}45bcm2835_close();46
47
     return 0:
48
     Ą
49
50
```
Une fois que le programme a été complété, je l'ai essayé avec le composant ainsi une fois le programme lancé cela me montrera un bon fonctionnement avec la LED qui s'allume Rouge puis en VERT avec une délai de 2 seconde.

Pour finir le test de tout les composants, il ne me restait plus qu'à programmer le pilotage du buzzer pour vérifier son bon fonctionnement :

*Voici le programme du buzzer* :

```
#include <stdio.h>
 \mathbf{1}#include <bcm2835.h>
 \overline{2}3
    #define Buzzer RPI_BPLUS_GPIO_J8_15 // Numero de la broche sur le GPIO22 Buzzer
 \Delta5
 6
    //using namespace std;
 \overline{7}8
     // g++ PMV_Buzzer.cpp -1 bcm2835 -o PMV_Buzzer // Ligne de compilation
 \overline{9}10 \vee void setup()
11 - 1-{
              if (!bcm2835 init())12
13~\vee€
              printf("bcm2835 init failed. Are you running as root??\n");
14
15
              P
16
17
18
     int main(void)
19\cdot {
20
    setup();
21
     bcm2835_gpio_fsel(Buzzer, BCM2835_GPIO_FSEL_OUTP); // Broche Buzzer (GPIO15) en sortie
22
     printf("Mise en service ventilateur du GPIO \n");
23 \vee while(1)
24 \vee\{bcm2835 gpio write(Buzzer, LOW); //ventilateur a l'arrat
25
26
              bcm2835 delay(2000);
              bcm2835_gpio_write(Buzzer, HIGH); //ventilateur en marche
27
              bcm2835_delay(2000);
28
29
30
     bcm2835 close();
31
    return 0;
32
     Τ.
33
34
```
Une fois le programme finalise, je l'ai testé, le buzzer fonctionner et biper correctement toutes les 2 secondes.

Après avoir fini la programmation du buzzer, je me suis occupé de l'Anémomètre. Tout d'abord, je l'ai branché correctement, puis je l'ai testé avec le programme qui m'a était fourni par Mr. Hortolland :

#### *Voici le programme pour l'Anémomètre*

```
// Mesure de tension avec l'ADC101 et une tension de référence de 3,3V (REF3231).
     // Puis calcul et affichage de la vitesse du vent en km/h et en m/sec
 \overline{2}// La calcul se fait a partir de 5 dchantillon successifs.
 \overline{a}// Les calculs se font en float, puis avant l'affiche passage en int
 \overline{4}// Fichier Vitesse_vent_03.cpp
 \overline{5}\overline{a}#include <iostream>
     #include <bcm2835.h>
    using namespace std;
\mathbf{8}\alpha#define clk div BCM2835 I2C CLOCK DIVIDER 2500
10
11
12// g++ Vitesse vent 03.cpp -1 bcm2835 -o Vitesse vent 03
13void init_I2c_bcm2835()
1415
16
          if (!bcm2835\ init() )1718
                   printf("bcm2835_init failed. Are you running as root??\n");
19
              if (!bcm2835_i2c_begin())
2021printf("bcm2835 i2c begin failed. Are you running as root??\n");
2223bcm2835_i2c_setClockDivider(clk_div);
                                                            // Division de l'horloge Rpi pour obtenir une vitesse de 100KHz
24
25-3
26
     int main(void)
2728
29double mesure;
30
          unsigned int slave_address=0x54; // Adresse du DS1621
          char i2cOut[3]; // Tableau des donn<mark>é</mark>es I2C a sortir
3132
          char i2cIn[2];
                               // Tableau des données I2C entrées
33
          int resultat ADC =0;
34
          float tension=0;
35
          float vitesseKMH=0;
36
         float vitesseMS=0;
37int vitesse_kmh=0;
38
          int vitesse_ms=0;
\overline{39}3940
41init I2c bcm2835():
         bcm2835_i2c_setSlaveAddress(slave_address); // Affectation de l'adresse de l'esclave
424<sub>3</sub>44i2\text{cut}[0] = 0 \times 00;bcm2835_i2c_write(i2cOut, 1); // Pr<mark>&</mark>positionne la valeur du pointeur 0x00 Pour <mark>&</mark>tre en mode "Conversion Result)
45
         delay(1000);46// 1 seconde avant première lecture
\Delta7
         while(1)48
\overline{49}50resultat_ADC =0;
51tension = 0;52for (int i=0; i<5; i++)
53
54bcm2835_12c_{read}(i2cIn,2);resultat_ADC = ((i2cIn[1])\rightarrow 2)& 0b00111111) + (64*(i2cIn[0] & 0b00001111));
55
             tension += resultat ADC*3.3/1023;
56
57
             delay(10);58
59
         tension/=5.0:
         vitesseKMH = (tension*23.58) -29.24;
60
         if (vitesseKMH<0) vitesseKMH=0.0:
61
         vitesseMS = (vitesseKMH*1000)/3600;
62
63
         if (vitesseMS<0) vitesseMS=0.0;
64
         vitesse_kmh = (int) vitesseKMH;
65
         vitesse_ms = (int) vitesseMS;66
          cout<<"Vitesse du vent = "<<vitesse_kmh<<" km/h = "<<vitesse_ms<<" m/sec "<<endl;
67
                                                          // 1 seconde entre chaque conversion
          delay(1000);
68
         \rightarrow69
70
         bcm2835 close()71return 0:
7273
```
Ensuite, j'ai du créer un programme qui lorsqu'une certaine vitesse est atteinte de mettre en service le buzzer, pour effectuer cette tâche, j'ai rajouté cette partie du code dans le programme de l'anémomètre

```
if (vitesse kmh>11)
₹
   bcm2835 gpio write(Buzzer, LOW);
   //bcm2835 delay(2000);
   bcm2835 gpio write(Buzzer, HIGH); //ventilateur en marche
   bcm2835 delay(2000);
   bcm2835_gpio_write(Buzzer, LOW);
}
                                     // 1 seconde entre chaque conversion
P
bcm2835 close();
return 0;
```
La raison pour laquelle la ligne « *bcm2835\_gpio\_write(Buzzer, Low); »* est qu'elle permet d'éteindre le buzzer, afin d'éviter qu'il reste allumer, car oui sans cette ligne le buzzer ne s'arrêtait pas.

J'ai effectuer quelques tests pour voir si cela fonctionnait et il s'est avéré très concluant ainsi qu'un bon fonctionnement du buzzer lorsqu'une certaine vitesse est atteinte.

Une fois que j'ai vérifier ces composants, il ne me restait plus que les anciens capteurs à vérifier, j'ai donc utilisé le programme de l'année 2022.

*Voici le programme des deux capteurs* : /Capteurs couloir 1

€

```
#include <iostream>
 \overline{1}#include <bcm2835.h>
 \overline{2}\overline{3}using namespace std:
 \Delta#define Couloir_2 RPI_BPLUS_GPIO_J8_11 // Numero de la broche sur le GPIO
 \overline{6}\overline{7}//using_namespace_std:
\mathbf{R}\alpha// g++ Lecture_couloir_1.cpp -1 bcm2835 -o Lecture_couloir_1 // Ligne de compilation
1011 \vee void setup()
12 -- {
              if (!bcm2835\;init() )13<sup>1</sup>14 \sim15
               printf("bcm2835 init failed. Are you running as root??\n");
16
1718
19
     int main(void)
20^{\circ}21setup();
22<sub>0</sub>bcm2835_gpio_fsel(Couloir_2, BCM2835_GPIO_FSEL_INPT); // Broche couloir 2 en sortie
23 cout<<"Lecture couloir 1 "<<endl:
24 \vee while(1)
25 \sim- {
              if (bcm2835_gpio_lev(Couloir_2)) cout <<"Pas de détection"<< endl;
26
27~\veeelse cout<<"Detection de passage"<<endl; //
28
            bcm2835_delay(500);
29
30 bcm2835_close();
31 return 0;
32\mathcal{P}33.
```
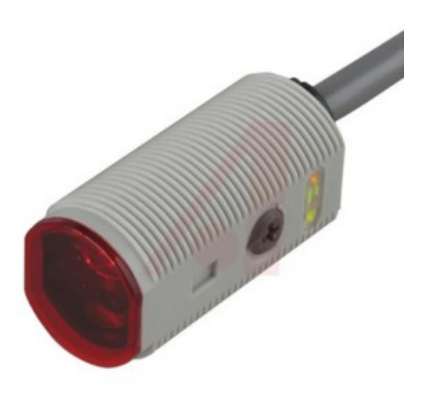

#### /Pour le capteur couloir 2

```
#include <iostream>
 \overline{1}#include <bcm2835.h>
 \overline{2}using namespace std;
 \overline{3}\overline{4}#define Couloir_2 RPI_BPLUS_GPIO_J8_13 // Numero de la broche sur le GPIO
\overline{5}6\phantom{a}6\overline{7}//using namespace std;
\overline{\mathbf{8}}\overline{9}// g++ Lecture_couloir_2.cpp -1 bcm2835 -o Lecture_couloir_2 // Ligne de compilation
10
     void setup()
1112
13if (!bcm2835_init())1415
                 printf("bcm2835_init failed. Are you running as root??\n");
16
17
18
19
     int main(void)
20₫
21
     setup();
22
     bcm2835_gpio_fsel(Couloir_2, BCM2835_GPIO_FSEL_INPT); // Broche couloir 2 en sortie
23
     cout<<"Lecture couloir 2 "<<endl;
     while(1)2425\{if (bcm2835 gpio lev(Couloir 2)) cout <<"Pas de détection"<< endl;
2627
          else cout<<"Detection de passage"<<endl; //
              bcm2835_de1ay(500);28
29bcm2835 close();
30
31return 0;
32\rightarrow33
```
Tous les composants vérifiés et testés avec Simon ( EC1), nous devions essayer le capteur en condition réel.

Voici le capteurs utilisé et testé en condition réel :

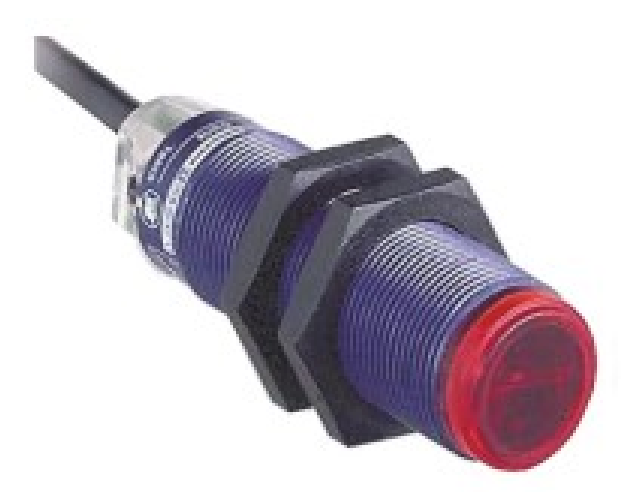

#### Complémentaires

 $\circ$ 

 $\Omega$ 

**The Company** 

 $\blacksquare$ 

 $\triangleright$ 

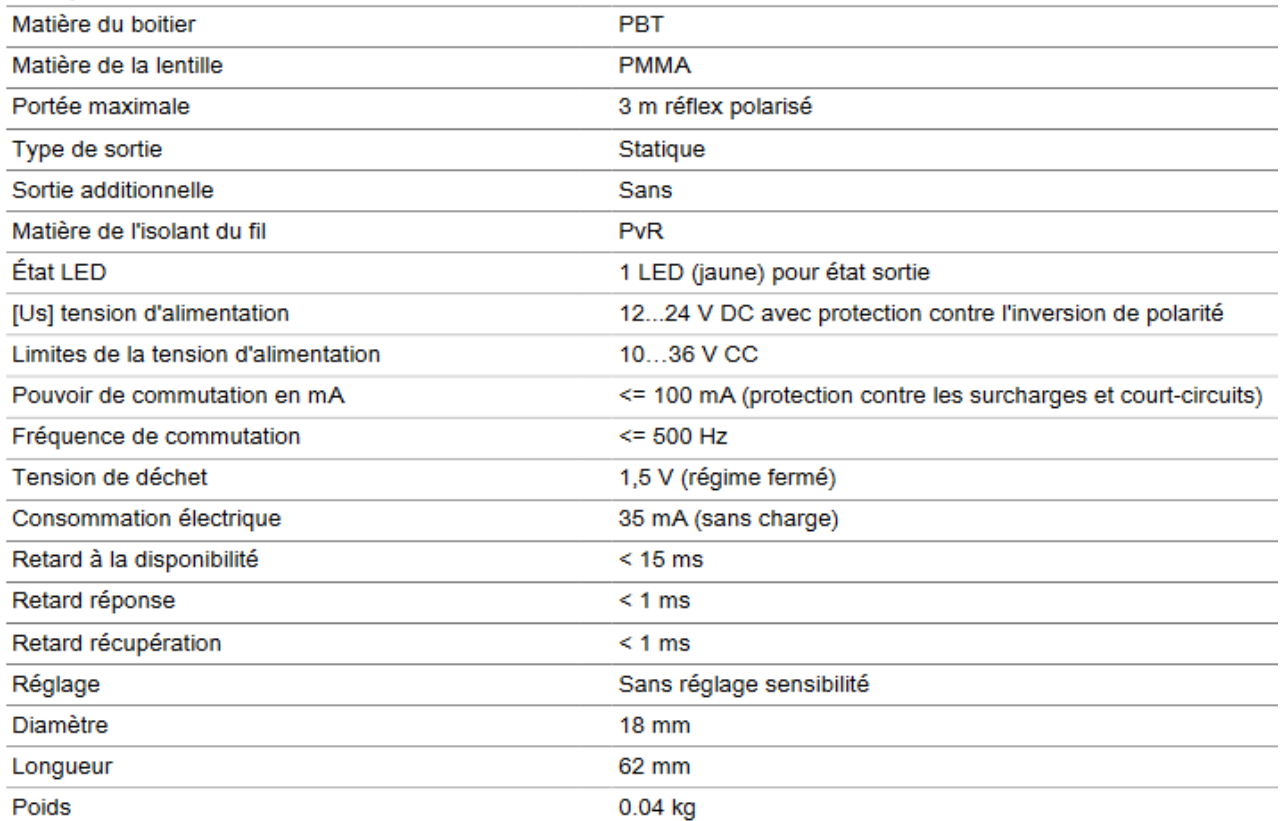

Une fois que j'ai fini d'essayer tout les composants j'ai donc commencé à faire le projet sur kicad, voici le schéma final de la carte :

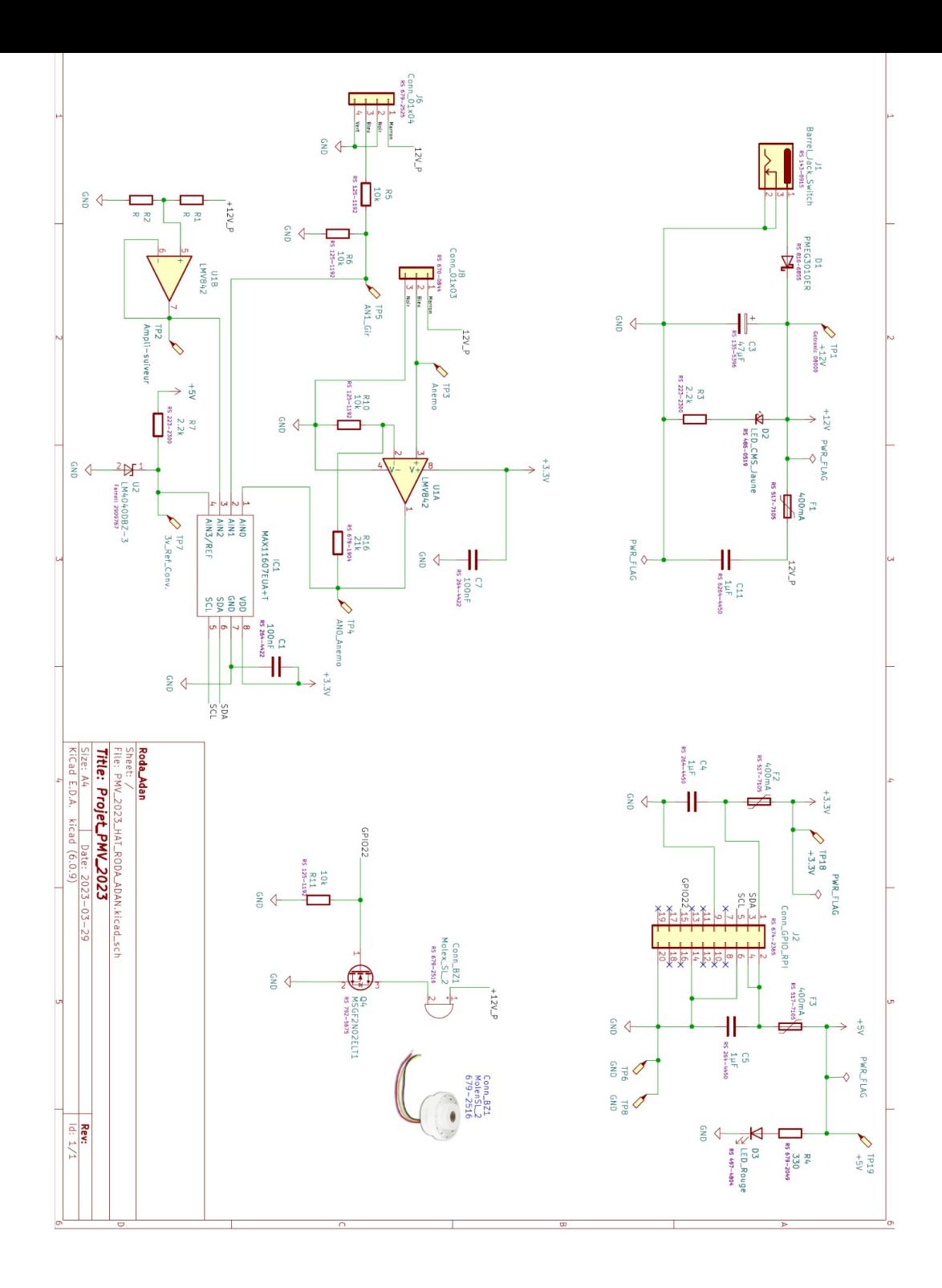

Le schéma KICAD ci-dessus est diviser en

quatre parties :

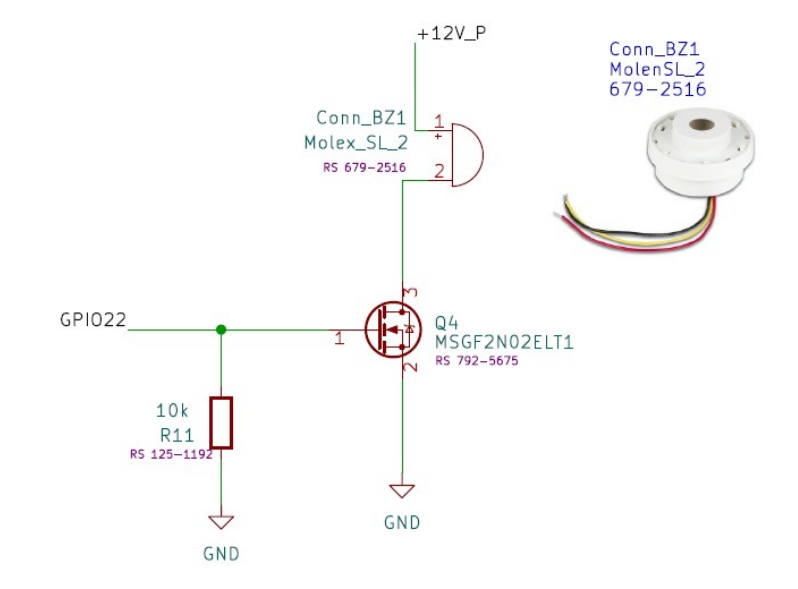

/Le buzzer :

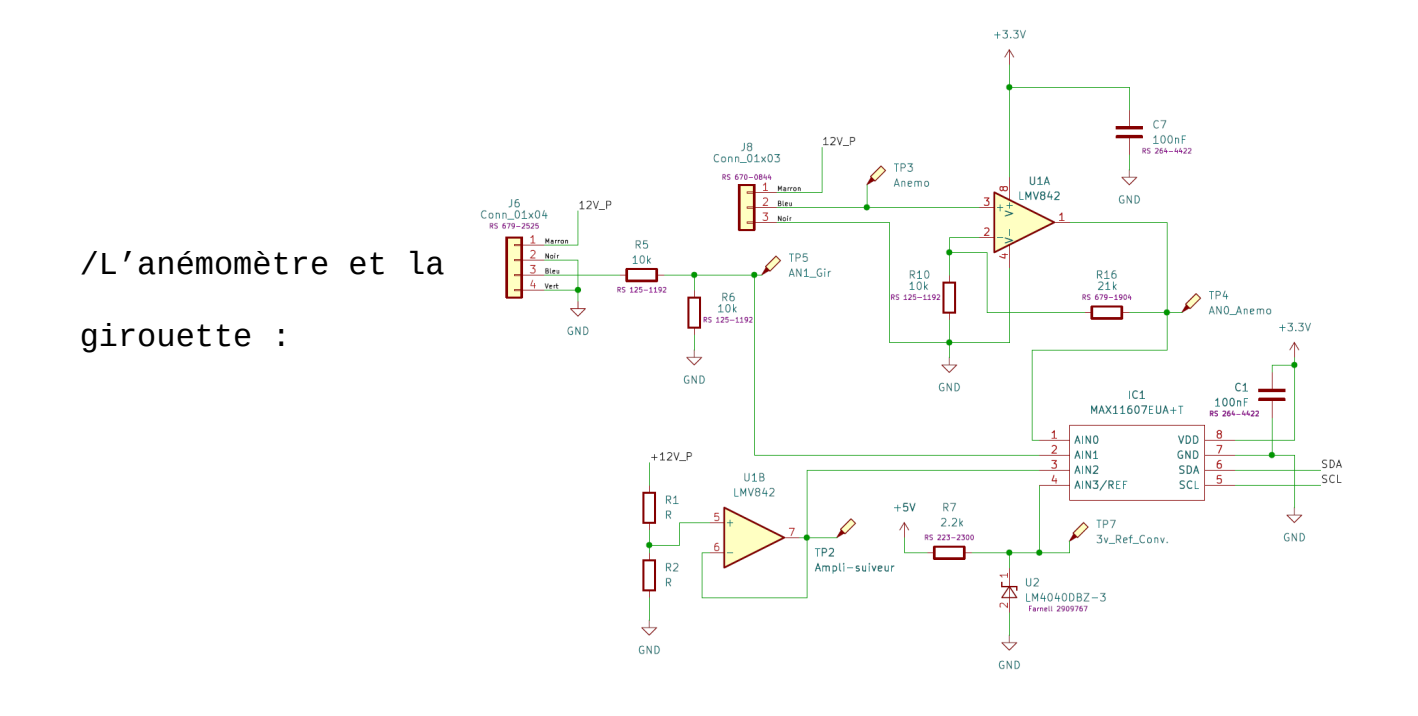

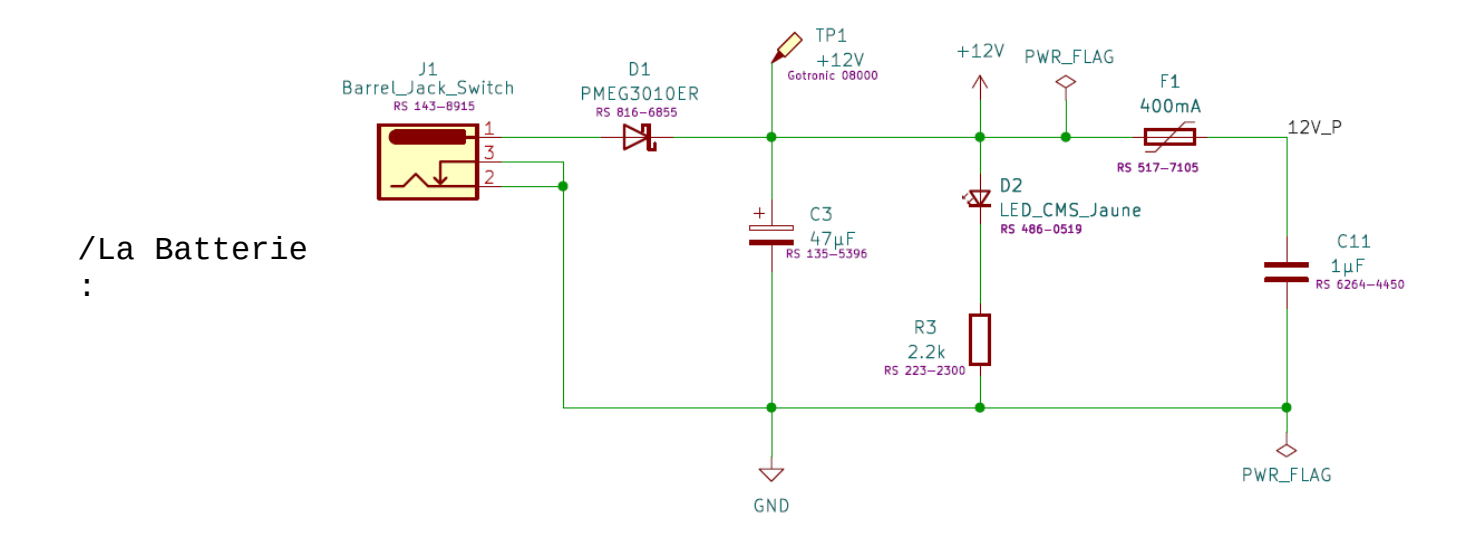

## **Partie Physique :**

Pour voir si la girouette était en état de marche je l'ai essayer sans le brancher à la carte raspberry :

*Voici le montage*

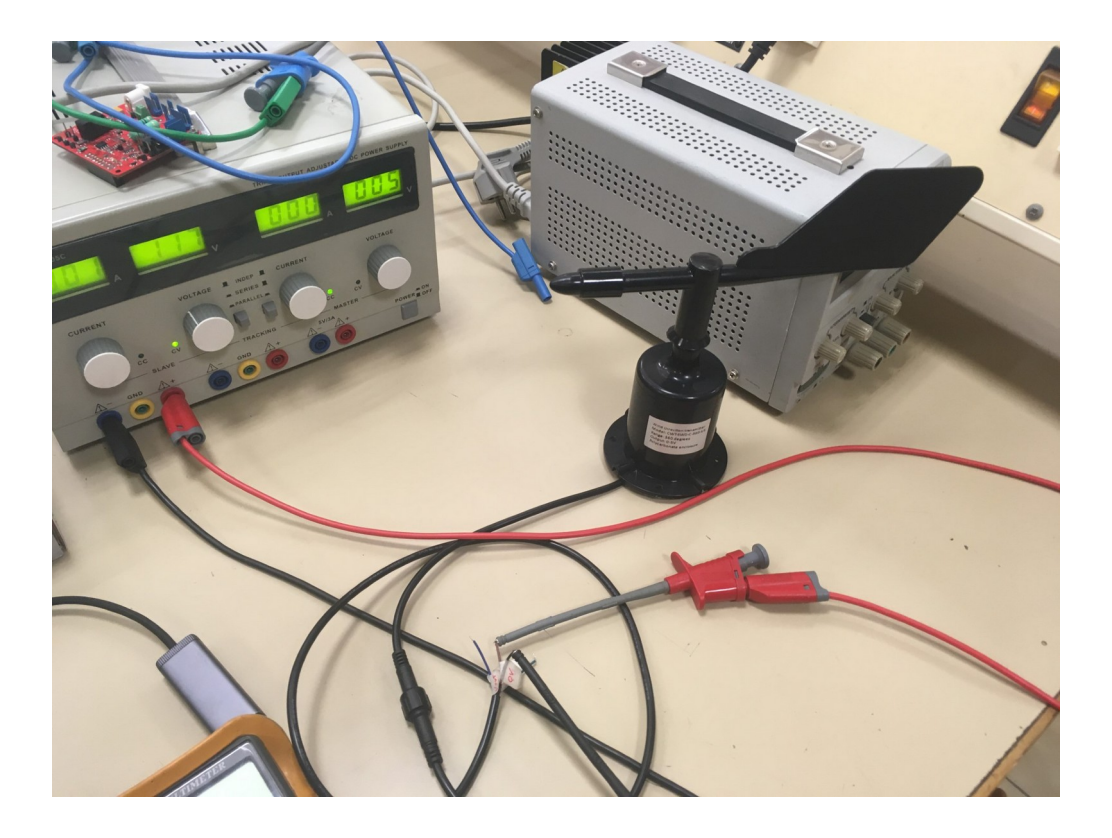

*/Le test de la girouette*

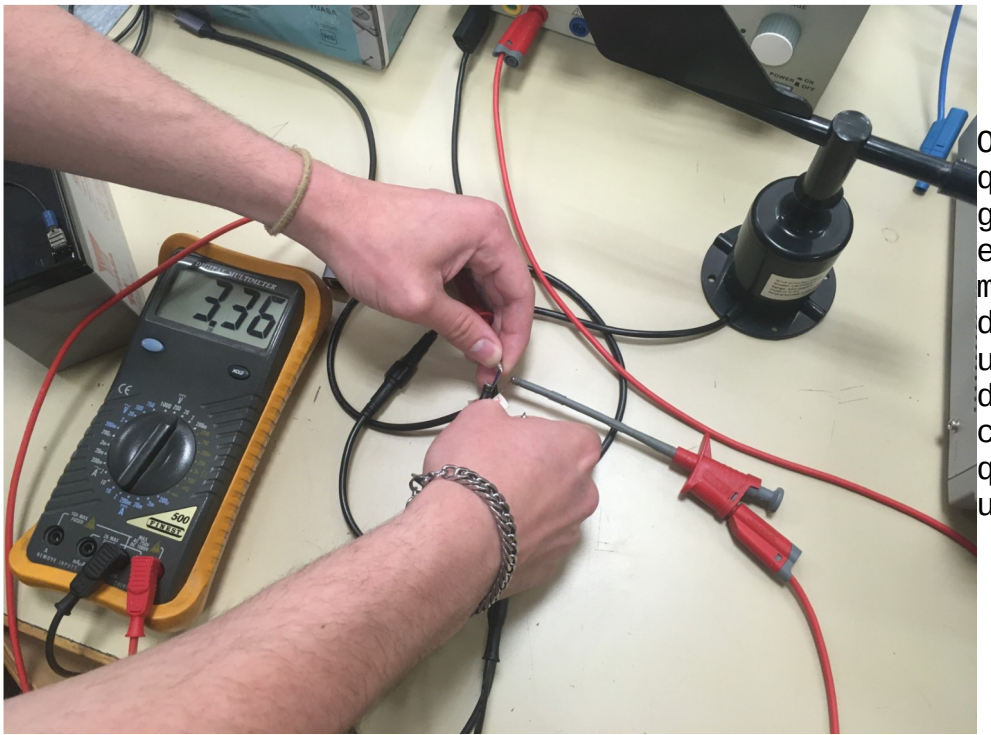

On peut voir que la girouette est en état de marche, elle délivre bien une tension différente à chaque fois qu'elle point une direction

#### **Les Empreintes de composants :**

Une fois que le schéma Kicad fut terminé et envoyé pour une vérification final, j'ai ensuite dû appliquer les empreintes de composants, qui m'aideront sur le routage qui sera effectué.

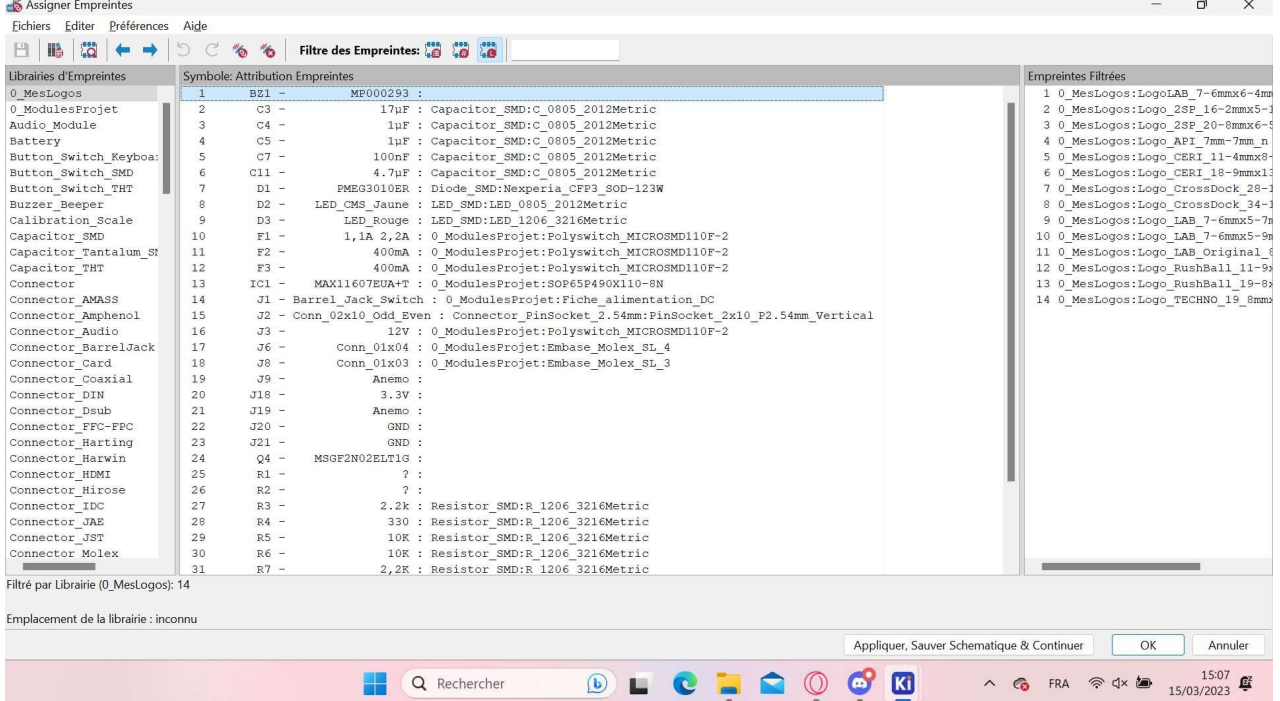

Les empreintes des composants électroniques : Une fois que les empreintes on été appliqué et que le professeur ai pu vérifié les empreintes, j'ai donc enfin commencer le routage de ma carte.

Quand j'ai ouvert le fichier routage pour la premier fois, j'ai donc vérifier chacun des composant pour savoir s'ils étaient bien présent.

Première ouverture du fichier routage :

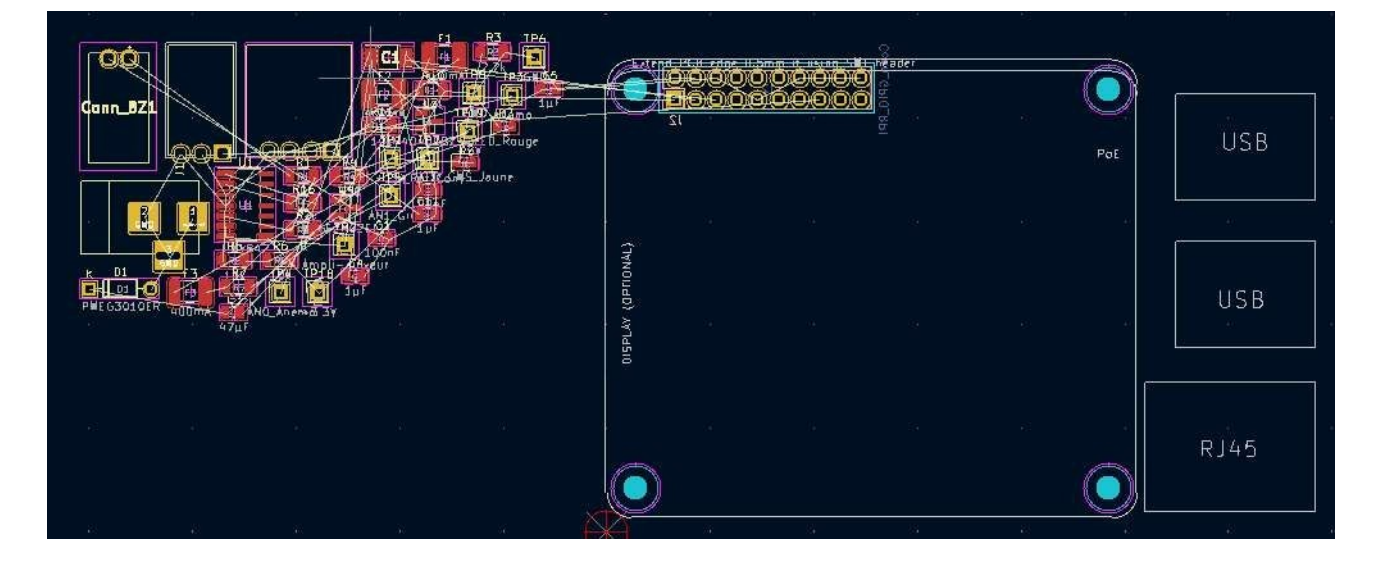

Puis après quelque retouches pour bien placer les composants et éviter des erreurs et vérification du professeur.

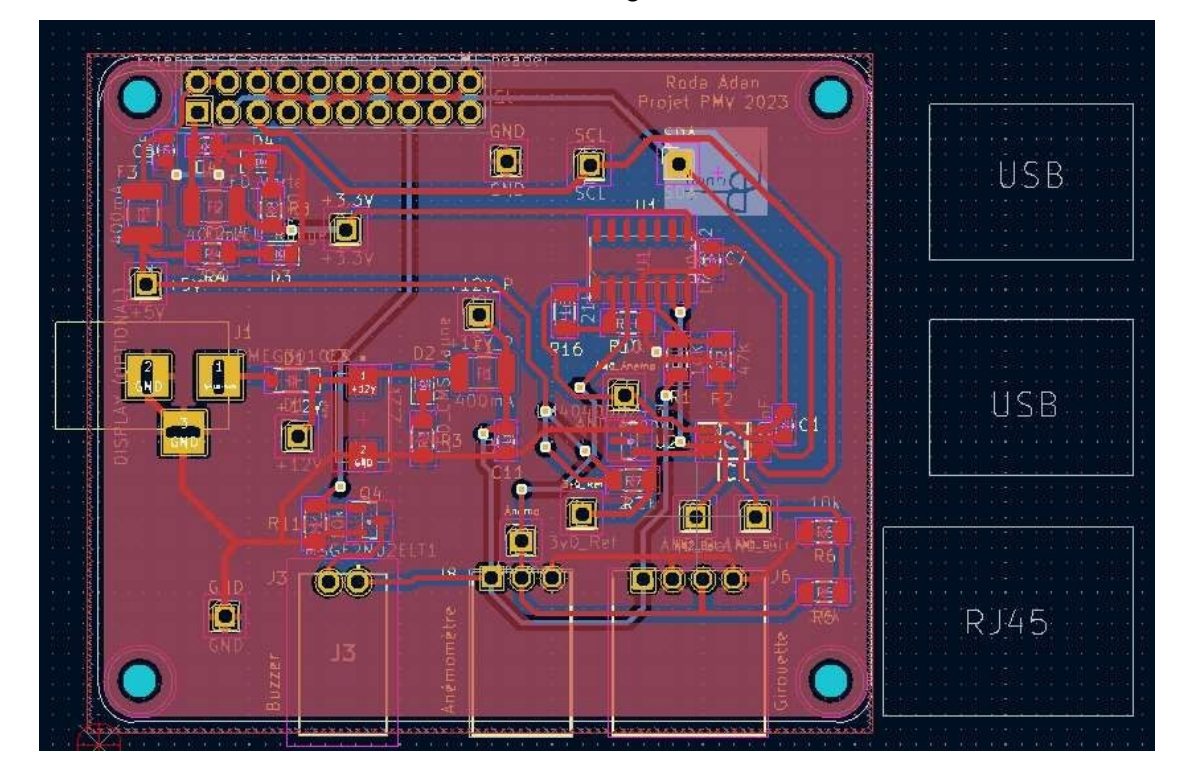

Voici la version finale du routage :

Voici un visuelle 3D :

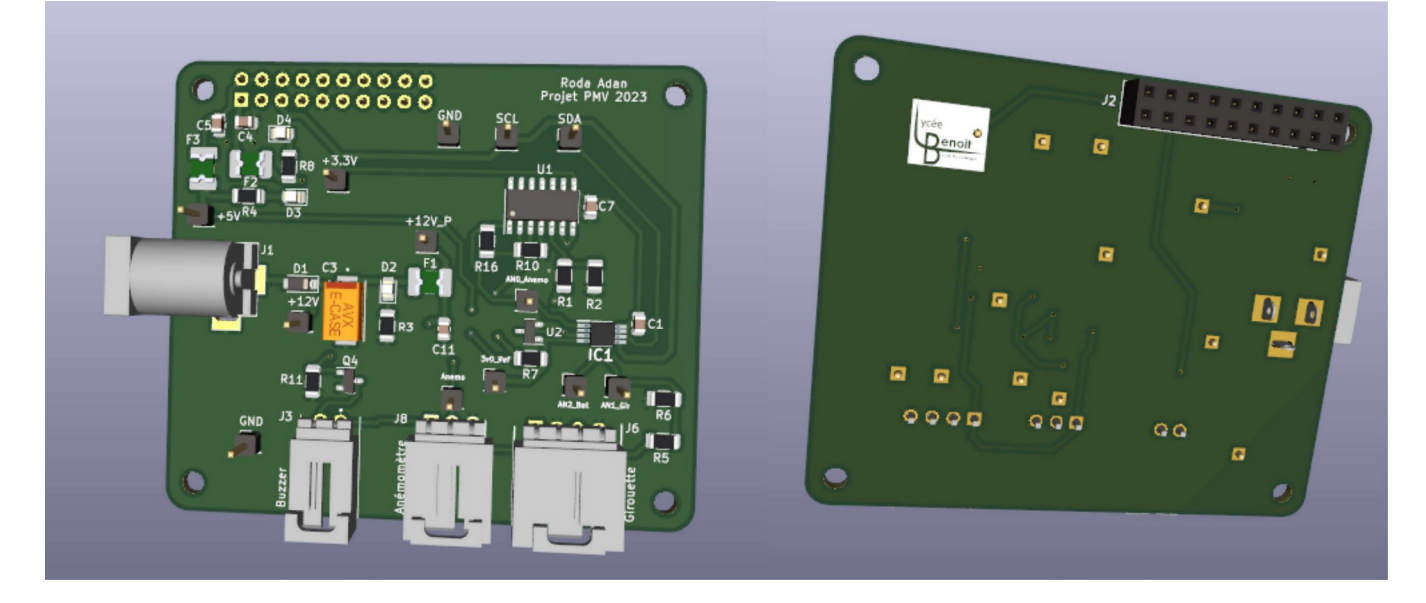

#### **Conclusion :**

Pour conclure, je dirais que j'ai bien avancer sur le projet et il vas falloir attendre l'arrivé des cartes pour pouvoir

effectuer des tests. Il ne me reste que l'interface des capteurs à faire et les cartes à souder quand elles arriveront.